# **SEVLLE** SIGNNTUM

# SQ610 | SMART THERMOSTAT

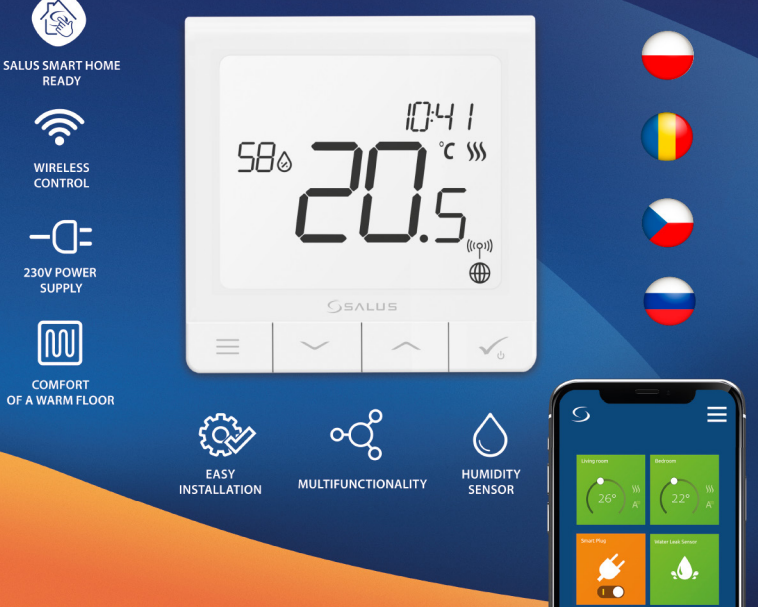

# **Wprowadzenie:**

**SQ610 Quantum** jest pomieszczeniowym regulatorem temperatury opartym o technologię ZigBee, służącym do bezprzewodowego sterowania urządzeniami z serii iT600 takimi jak: listwa sterująca KL08RF, mini głowica TRV, moduł sterujący kotłem RX10RF.

Aby regulator miał możliwość sterowania przez Internet lub za pomocą aplikacji mobilnej **SALUS Smart Home (tryb ONLINE)**, należy podłączyć go z bramką internetową UGE600 (sprzedawana osobno). Z poziomu aplikacji istnieje możliwość parowania go z innymi elementami systemu np.: Smart Plug SPE600, Smart Relay SR600 czy czujnik otwarcia okna (drzwi) OS600 / SW600.

Można także używać regulatora lokalnie bez połączenia z Internetem **(tryb OFFLINE)**, jednak należy pamiętać, że jego komunikacja z innymi urządzeniami musi odbywać się za pośrednictwem jednostki koordynującej CO10RF (sprzedawana osobno).

**SQ610 QUANTUM** może pracować jako samodzielny regulator podłączony przewodowo do odbiornika (bez współpracy z bramką internetową UGE600 lub koordynatorem CO10RF).

**Zgodność produktu Pełna wersja instrukcji w formacie PDF znajduje się na stronie internetowej www.salus-controls.com**

Dyrektywy UE: 2014/30/EU, 2014/35/EU, 2014/53/EU i 2011/65/EU. Pełne informacje dostępne są na stronie internetowej www.saluslegal.com

# **Bezpieczeństwo**

Używać zgodnie z regulacjami obowiązującymi w danym kraju oraz na terenie UE. Urządzenie należy używać zgodnie z przeznaczeniem, utrzymując je w suchym otoczeniu. Produkt wyłącznie do użytku wewnątrz budynków. Instalacja musi zostać przeprowadzona przez wykwalifikowaną osobę, zgodnie z zasadami obowiązującymi w danym kraju oraz na terenie UE.

# **Ostrzeżenie:**

Upewnij się, że jesteś odłączony od głównego zasilania AC 230V zanim zaczniesz proces instalacji lub montażu.

# **Zawartość opakowania:**

- 1) Regulator SQ610 Quantum
- 2) Śrubki montażowe
- 3) Instrukcja

# **Wybierz właściwą lokalizację regulatora** AC 230V

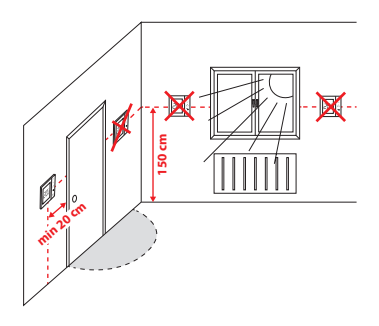

**Montaż:** do montażu regulatora użyj akcesoriów dołączonych do zestawu (śrubki montażowe). Zdejmij tylną płytkę z regulatora w celu zamontowania jej na ścianę. Następnie nałóż poprawnie regulator na płytkę.

# **Uwaga:**

**Idealna pozycja** do montażu regulatora SQ610 wynosi ok. **1,5 m** nad poziomem podłoża, z dala od wszelkich źródeł ciepła lub chłodu. Nie zaleca się montować regulatora na ścianie zewnętrznej, w przeciągu lub w miejscu, gdzie będzie narażony na bezpośrednie działanie promieni słonecznych.

# **Zanim zaczniesz: Schemat podłączenia**

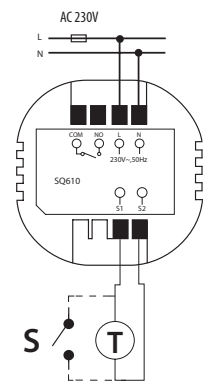

### **Wyjaśnienie symboliki:**

- S styk beznapięciowy
- T czujnik temperatury np. FS300
- L, N zasilanie 230V

COM, NO - wyjścia beznapięciowe

### **Wejścia S1,S2:**

- czujnik temperatury powietrza lub podłogi,

- styk zewnętrzny beznapięciowy (ON/OFF) lub czujnik obecności (np. karta hotelowa).

Polski

# **Opis ikon wyświetlacza**

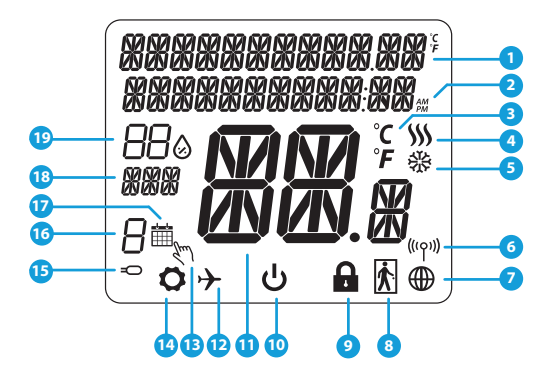

- 1. Opis Menu / Ustawień + Zegar
- 2. Tryb Zegara AM/PM
- 3. Jednostka temperatury
- 4. Wskaźnik ogrzewania (animacja ikony oznacza, że działa tryb ogrzewania)
- 5. Wskaźnik chłodzenia (animacja ikony oznacza, że działa tryb chłodzenia)
- 6. Wskaźnik połączenia RF (z koordynatorem)
- 7. Wskaźnik połączenia z internetem
- 8. Czujnik obecności (karta hotelowa)
- 9. Funkcja blokady przycisków
- 10. Ikona trybu Standby
- 11. Aktualna Temperatura / Zadana Temperatura
- 12. Tryb Wakacyjny
- 13. Tryb tymczasowego nadpisania
- 14. Ikona ustawień
- 15. Dodatkowy czujnik temperatury
- 16. Numer programu harmonogramu
- 17. Ikona aktywnego harmonogramu
- 18. Wskaźnik dni tygodnia
- 19. Wskaźnik wilgotności

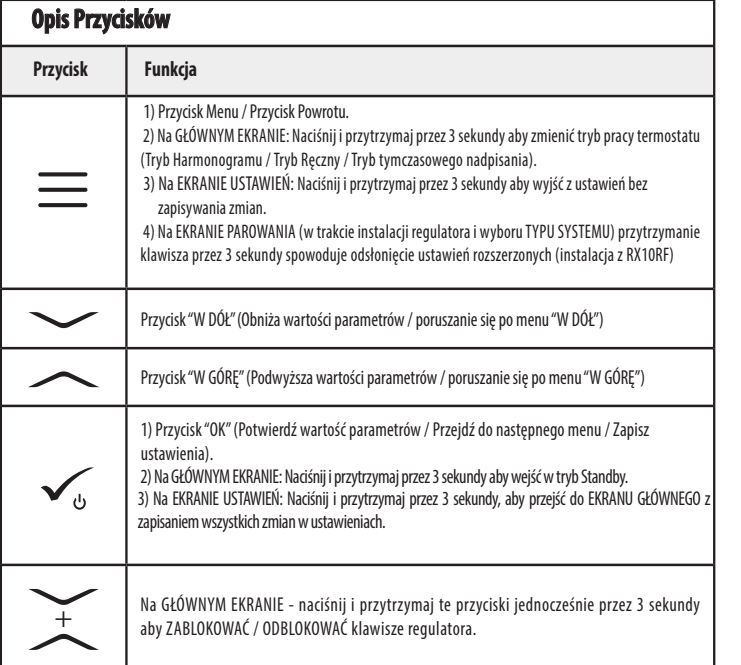

Русский

Русский Română Český

Český

Română

# **KOMPATYBILNOŚĆ Z INNYMI URZĄDZENIAMI SALUS CONTROLS**

### Regulator SQ610 Quantum może pracować w trybie ONLINE lub OFFLINE. W pierwszej kolejności należy zdecydować, w którym trybie będzie pracował.

**Uniwersalna Bramka UGE600 jest POŁĄCZONA Z INTERNETEM**  Można konfigurować i korzystać ze wszystkich urządzeń przez aplikacie SmartHome

SALUS Smart Home

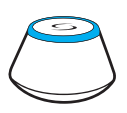

Pobierz aplikacje Smart Home na swoje urządzenie z iOS lub z Androidem aby uzyskać dostęp do zdalnego sterowania urządzeniami SALUS.

### **Kompatybilne urządzenia:**

999998 **SR600\* SPE600\***  Inteligentna Inteligentny Przekaźnik Wtyczka

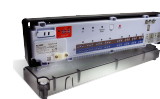

**GET IT ON**<br>Google Play **Download on the**<br>**App Store** 

**KL08RF** 8-strefowa Listwa Sterująca dla ogrzewania podłogowego (UFH).

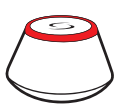

**LUB**

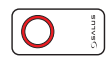

### **TRYB ONLINE TRYB OFFLINE**

### **Uniwersalna Bramka UGE600 NIE JEST PODŁACZONA DO INTERNETU**

Można korzystać ze swoich urządzeń w sieci lokalnej bez aplikacji SmartHome. Bramka działa jako standardowy koordynator sieci ZigBee.

**CO10RF Koordynator** - to element pozwalający na pracę urządzeń bezprzewodowych w trybie Offline i jest niezbędny do utworzenia sieci ZigBee. Nie ma możliwości podłączenia Internetu przy użyciu koordynatora CO10RF.

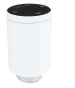

**TRV**  Inteligentna głowica termostatyczna

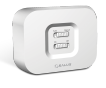

**RX10RF-**Moduł sterujący źródłem ciepła

\*Tylko w trybie Online

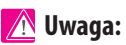

**SQ610 QUANTUM może pracować jako samodzielny regulator podłączony przewodowo do odbiornika (bez współpracy z bramką internetową UGE600 lub koordynatorem CO10RF)**

6

# Română Русский Română Český

# **Pierwsze Uruchomienie**

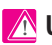

# **Uwaga:**

Dla łatwiejszej instalacji upewnij się, że dodałeś już do sieci ZigBee urządzenia takie jak: Listwa Sterująca (KL08RF) lub Głowice TRV itp.

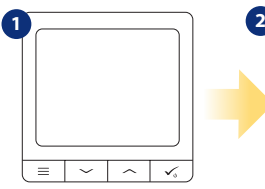

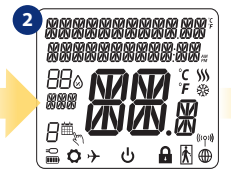

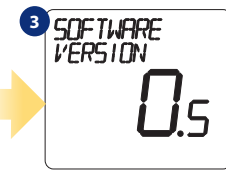

W celu włączenia regulatora należy ...wyświetlacz pokaże wszystkie go podłączyć do napięcia 230V i...

ikony...

...regulator wyświetli wersję oprogramowania..

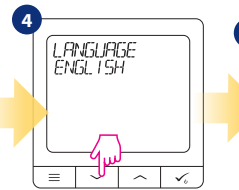

Teraz wybierz język za pomocą<br>przycisków — lub — . Wybór potwierdź przyciskiem  $\checkmark$ 

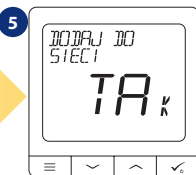

# **TAK - TRYB ONLINE, OFFLINE.**

Możesz skonfigurować swój regulator do pracy w sieci bezprzewodowej z Uniwersalną Bramką UGE600 lub z Koordynatorem CO10RF.

# **NIE - SAMODZIELNY**

SQ610 może pracować jako samodzielny regulator podłączony przewodowo do odbiornika (bez współpracy z bramką UGE600 lub koordynatorem CO10RF). Tak skonfigurowany regulator zawsze można dodać do aplikacji SALUS Smart Home.

<sup>»</sup>усский

# **Instalacja w trybie ONLINE**

Po wyborze języka postępuj zgodnie z poniższymi krokami w celu dodania Twojego regulatora do aplikacji SmartHome i sparowania go z innymi urządzeniami:

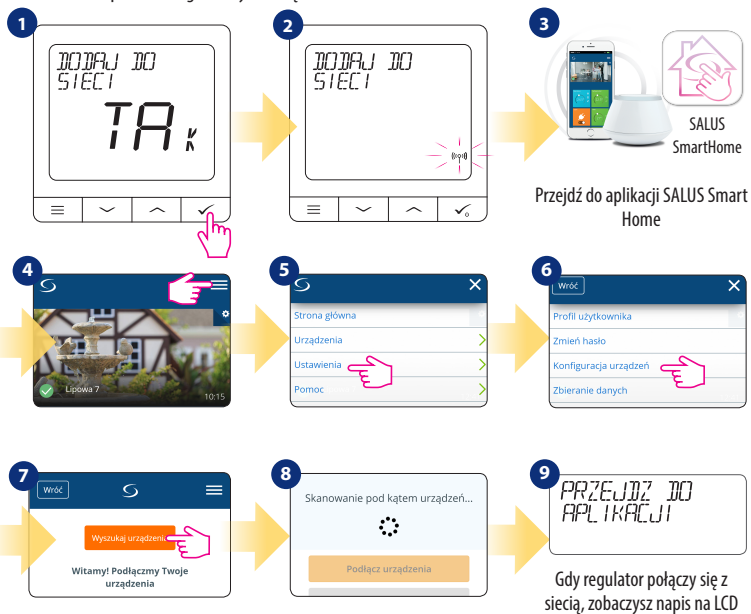

taki jak powyżej.

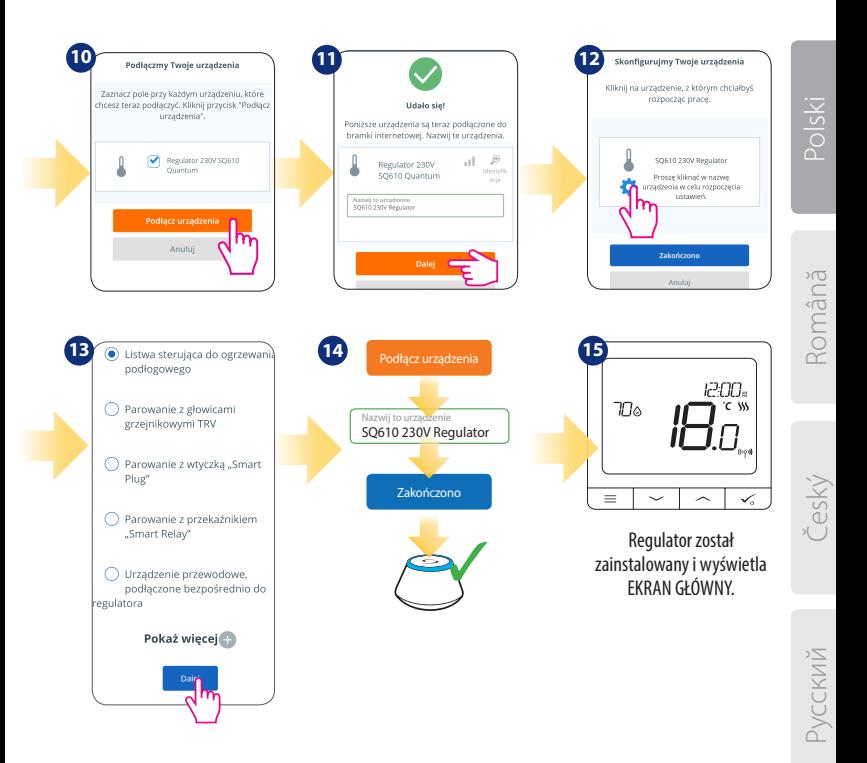

# **Instalacja w trybie OFFLINE**

strefy lub zakończ proces parowania

 $przv$ ciskiem  $\checkmark$ .

**Parowanie z Listwą Sterującą KL08RF (Zainstaluj listwę zgodnie z instrukcją dołączoną do produktu):**

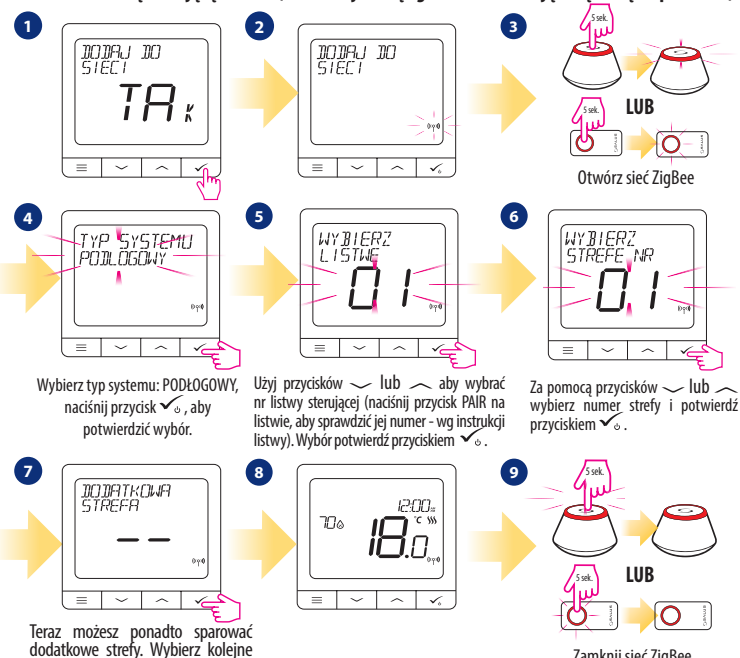

Zamknij sieć ZigBee

**Parowanie z głowicami TRV (Zainstaluj głowicę TRV na zaworze zgodnie z instrukcją dołączoną do produktu):**

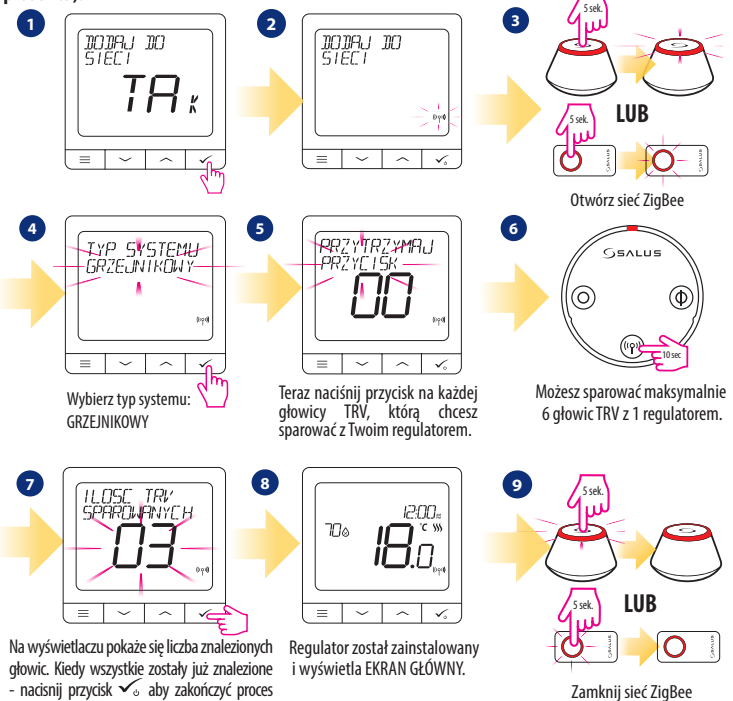

parowania.

**УССКИЙ** 

Русский Română Český

žeský

Română

Polski

# **Urządzenie przewodowe**

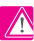

# **Uwaga:**

SQ610 QUANTUM może pracować jako samodzielny regulator podłączony przewodowo do odbiornika (bez współpracy z bramką internetową UGE600 lub koordynatorem CO10RF).

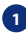

**1** Schemat podłączenia beznapięciowego np. urządzenia grzewczego:

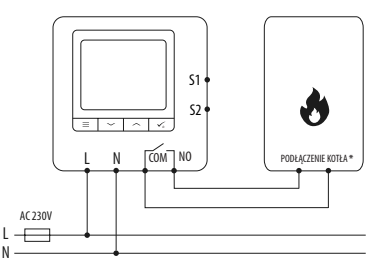

**2** Schemat podłączenia odbiornika AC 230V:

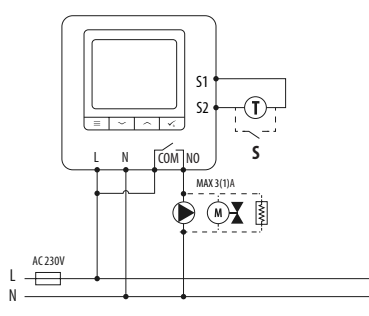

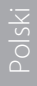

Română Русский Română Český

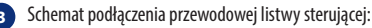

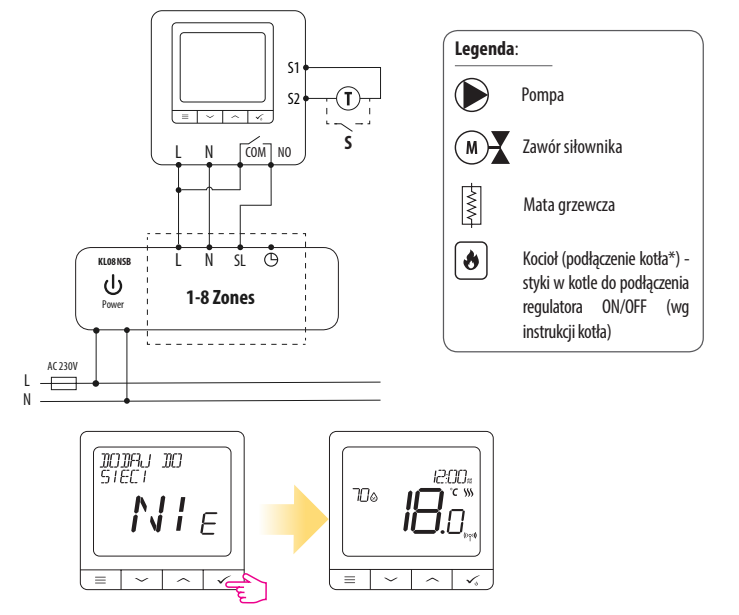

**Samodzielnie działający regulator QUANTUM, można w każdej chwili łatwo dodać do aplikacji SALUS Smart Home (parametr DODAJ DO SMARTHOME w USTAWIENIACH INSTALATORA). Wszystkie ustawienia są automatycznie kopiowane do aplikacji - nie ma potrzeby ponownej konfiguracji podczas instalacji z bramką internetową.**

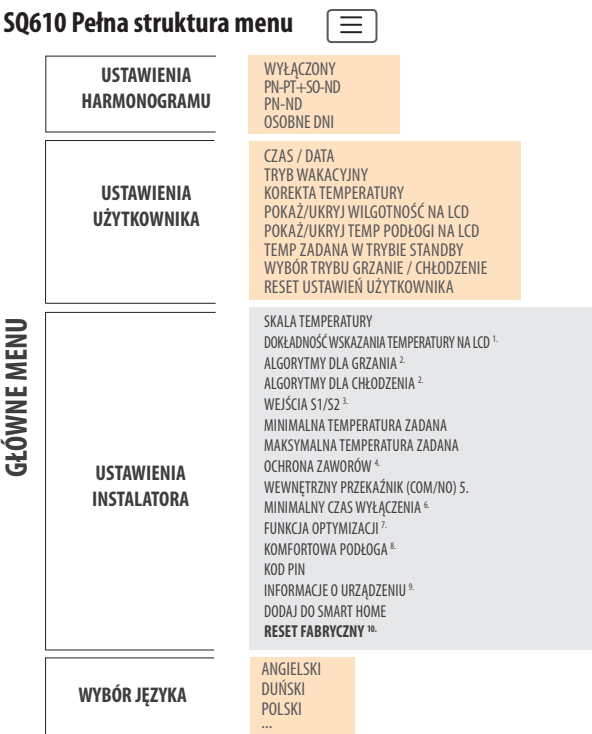

# **Krótki opis kilku wybranych funkcji (wszystkie funkcje są opisane w pełnej wersji instrukcji użytkownika SQ610):**

**1. DOKŁADNOŚĆ WSKAZANIA TEMPERATURY NA LCD:**Parametr określa dokładność wyświetlanej temperatury. Użytkownik ma do wyboru wartość 0.5°C lub 0.1°C.

2. **ALGORYTMY:** Parametr definiuje jak kontrolować temperaturę w pomieszczeniu. Dostępne opcje: ITLC dla Ogrzewania Podłogowego / Grzejników / Ogrzewania Elektrycznego (to jest zaawansowany algorytm dla precyzyjnego podtrzymywania temperatury pomieszczenia), histereza +/-0.5°C lub +/-0.25°C, Siłownik THB (opcja zalecana dla systemów z z automatycznym równoważeniem siłowników THB).

**3. WEJŚCIA S1/S2:** Czujnik podłogowy, zewnętrzny czujnik temperatury lub czujnik obecności może być podłączony do wejść S1/S2. Do wejść S1/S2 może być podłączony styk beznapięciowy (ON/OFF), wtedy regulator można skonfigurować do pracy z czujnikiem zajętości (np. karta hotelowa) jako wyzwalacz reguł One Touch w systemie SALUS Smart Home lub jako zmianę pomiędzy trybem ogrzewania, a chłodzenia.

**4. OCHRONA ZAWORÓW:** Ta funkcja aktywuje wszystkie siłowniki raz w tygodniu na 5 minut (w okresie letnim ta funkcja pomaga zapobiec zacinaniu się siłowników).

**5. WEWNĘTRZNY PRZEKAŹNIK (NO / NC):**Tym parametrem można aktywować / dezaktywować wewnętrzny przekaźnik.

**6. MINIMALNY CZAS WYŁĄCZENIA:** Parametr określa minimalny czas pomiędzy wyłączeniem, a kolejnym załączeniem. Regulator musi odczekać ten czas, zanim kolejny raz się załączy.

**7. FUNKCJA OPTYMIZACJI:** Funkcje Optymalny Start i Optymalny Stop są energooszczędnymi dodatkami, które czynią termostat efektywny w kosztach (w kombinacji z algorytmem ITLC).

**8. KOMFORTOWA PODŁOGA:** Celem funkcji jest utrzymanie ciepłej podłogi, nawet wtedy gdy nie ma potrzeby grzania pomieszczenia. Użytkownik może wybrać 3 warianty utrzymania komfortu ciepłej podłogi. Parametr można aktywować dla własnej wygody, aby utrzymać podłogę ciepłą cały czas, lecz należy pamiętać o ekonomice stosowania tej funkcji.

**9. INFORMACJE O URZĄDZENIU:** W parametrze można sprawdzić: wersję oprogramowania, poziom naładowania baterii, siłę sygnału sieci oraz zidentyfikować urządzenia z którymi sparowany jest regulator.

**10. RESET FABRYCZNY:** Tutaj można ZRESETOWAĆ swoje urządzenie do ustawień fabrycznych. Po pomyślnym zresetowaniu, urządzenie zostanie usunięte z sieci ZigBee i będzie trzeba je dodać / sparować ponownie.

# **Introducere**

**Quantum SQ610** este un termostat cu radio frecvență (ZigBee) care face parte din seria Salus iT600 Smart Home, alături de centrul de comandă KL08RF, capetele termostatice TRV10RFM si receptorul RX10RF. Pentru a putea controla SQ610 prin intermediul internetului via aplicația mobilă SALUS Smart Home (**ONLINE**), este necesară instalarea lui împreună cu gateway-ul UGE600 (vândut separat). Din punctul de vedere al aplicației mobile, este posibil să asociați SQ610 cu alte elemente ale sistemului, cum ar fi: priza inteligentă SPE600, releul inteligent SR600 sau senzorul de ușă/fereastră OS600/SW600. SQ610 poate fi folosit local fără internet (**OFFLINE**) prin intermediul coordonatorului de sistem CO10RF (vândut separat).

Termostatul Quantum SQ610 poate funcționa fără UGE600 sau CO10RF ca un termostat independent.

### **Varianta completă a manualului in format PDF poate fi găsită la www.salus-controls.com**

# **Conformitatea produsului**

Acest produs este în conformitate cu următoarele directive europene: 2014/30 EU, 2014/35 EU, 2014/53 EU și 2011/54 EU. Textul integral al Declarației de conformitate UE este disponibil la următoarea adresă de internet: www.saluslegal.com

# **Informații de siguranță**

A se folosi în conformitate cu reglementările europene și naționale. Pentru uz în spații închise. Mențineți produsul perfect uscat. Acest produs necesită a fi instalat de către o persoană competentă în concordanță cu reglementările naționale și europene.

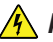

# **Atenție:**

Opriți alimentarea principală cu 230V AC înainte de instalare.

# **Conținut pachet:**

1) Termostat Quantum SQ610

- 2) Șuruburi de fixare
- 3) Manual de instrucțiuni

# iysloc

# **Înainde de a începe: Diagramă electrică Selectarea locației corecte a termostatului** AC 230V

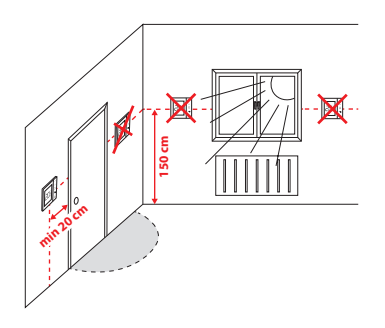

Instalare: pentru montarea termostatului puteți folosi accesoriile incluse (șuruburile de fixare). Înlăturați partea frontală și fixați carcasa în perete, după care remontați partea frontală.

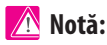

Poziția ideală de amplasare a termostatului este de aprox. 1.5m de la nivelul solului în locuri ferite de alte surse de încălzire/răcire. Termostatul NU trebuie sa fie expus direct razelor de soare sau condițiilor extreme așa cum a fost exemplificat mai sus.

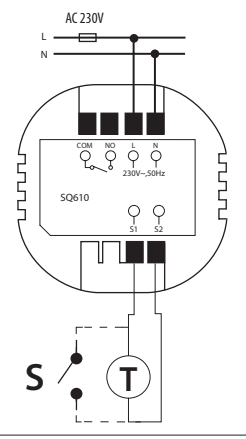

### **Simboluri:**

- S contact liber de potențial
- T senzor de temperatură
- L,N alimentare 230V AC
- COM, NO ieșiri libere de potențial

### **Terminale S1,S2:**

- senzor de pardoseală/aer
- contact extern liber de potențial pentru conexiunea unui comutator tip ON/OFF sau senzor de prezență (cartelă Hotel)

# **Pictograme LCD**

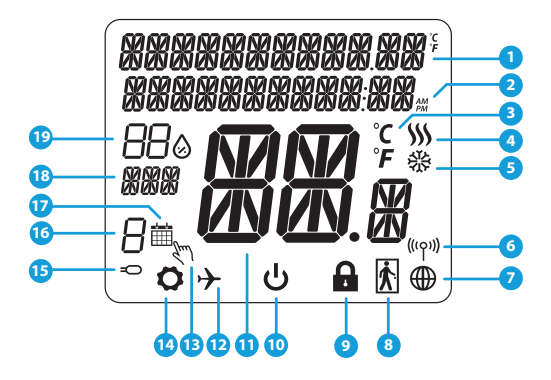

- 1. Meniu/Descrierea setărilor + Ceas<br>2 AM/PM
- 2. AM/PM
- 3. Unitate de măsură a temperaturii<br>4. Indicator încălzire (nictograma es
- 4. Indicator încălzire (pictograma este animată cândexistă cerere de căldură)
- 5. Indicator răcire (pictograma este animată cândexistă cerere de răcire)
- 6. Indicator conexiune RF
- 7. Indicator conexiune internet<br>8. Senzor de prezentă (cartelă b
- Senzor de prezentă (cartelă hotel)
- 9. Indicator taste blocate
- 10. Pictogramă mod Standby<br>11 Temperatura curentă / Ten
- 11. Temperatura curentă / Temperatura setată
- 12. Mod vacanță
- Mod modificare temporară
- 14. Pictogramă Setări<br>15. Indicator senzor ex
- 15. Indicator senzor extern/pardoseală
- 16. Program activ curent
- 17. Pictogramă mod Program<br>18. lndicator 7i/Setare
- 18. Indicator Zi/Setare<br>19. Umiditatea curentà
- Umiditatea curentă

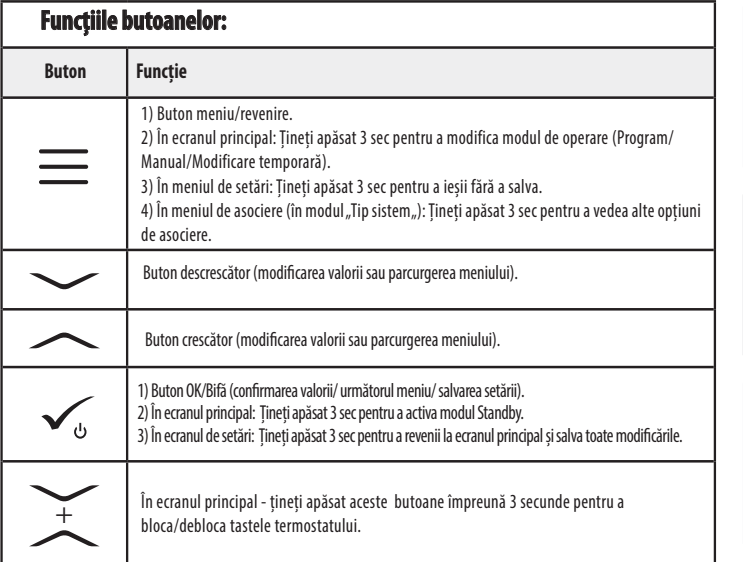

Český

Polski

### **COMPATIBILITATEA CU ALTE DISPOZITIVE SALUS** SQ610 poate funcționa atât in modul ONLINE cât și în module OFFLINE. \* Pentru început, trebuie sa decideți modul de funcționare a termostatului.

### **ONLINE OFFLINE**

**SPE600\***  Priză inteligentă

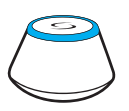

Descărcați aplicația SALUS Smart Home pe telefonul dumneavoastră iOS sau Android pentru a acces de la distanță la echipamentele SALUS.

### **Dispozitive compatibile:**

\*Doar in modul Online

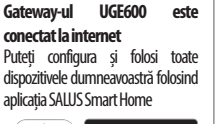

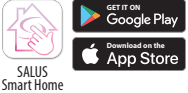

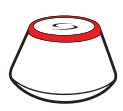

**SAU**

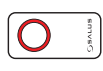

### **Gateway-ul UGE600 nu este conectat la internet**

Puteți să folosiți dispozitivele local, fără aplicația Smart Home. Gateway-ul funcționează în acest mod ca un coordonator de sistem ZigBee CO10RF.

**Coordonator CO10RF -** puteți folosi CO10RF pentru instala dispozitivele dumneavoastră

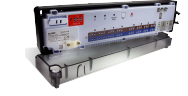

**KL08RF** Centru de comandă 8 zone, încălzire prin pardoseală

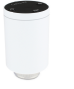

**TRV**  cap termostatic pentru radiator cu comunicare wireless.

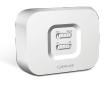

**RX10RF** receptor de sistem

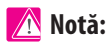

**SR600\*** Releu inteligent

30000

# **\* Termostatul Quantum SQ610 poate funcționa fără coordonator (ONLINE/ OFFLINE) ca un dispozitiv independent, cu ajutorul releului incorporat.**

# Polski

**SOFTWARE VERSION** 

**3**

ő

...termostatul va afișa versiunea de soft.

jyse

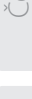

# **Secvență prima pornire**

# **Notă:**

Pentru o instalare mai ușoară, vă rugăm să adăugați înainte celelalte dispozitive din sistem, cum ar fi: centrul de comandă KL08RF , capetele termostatice TRV etc.

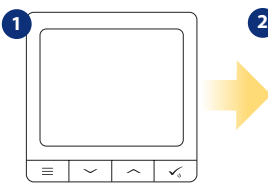

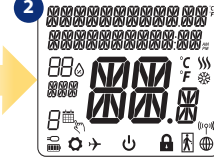

Înainte de pornire, trebuie să-l conectați la sursa de alimentare 230V după care...

...ecranul va afișa toate pictogramele...

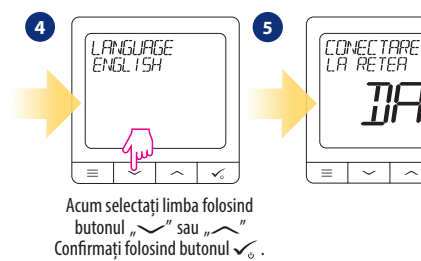

### **DA - Mod ONLINE/OFFLINE**

Puteți configura termostatul împreună cu UGE600 sau CO10RF.

### **NU - Independent**

Termostatul este independent de sistem. Poate controla pompe, cazane etc. În acest fel puteți conecta termostatul cum doriți, în funcție de sistemul avut, fără o conexiune la rețea. Ulterior se poate adăuga la sistemul Smart Home.

# **Instalare în modul ONLINE**

După ce ați selectat limba, urmăriți pașii de mai jos pentru asocierea la aplicația Smart Home și cu celelalte dispozitive.

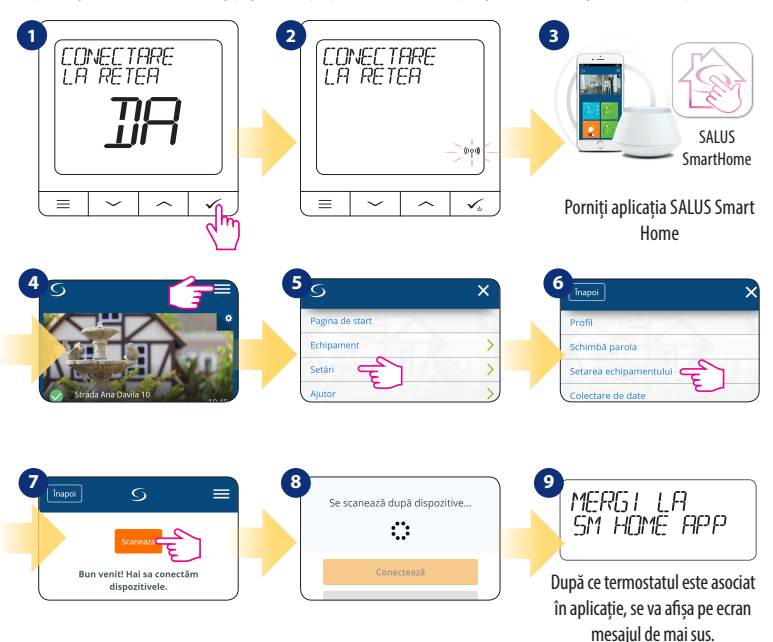

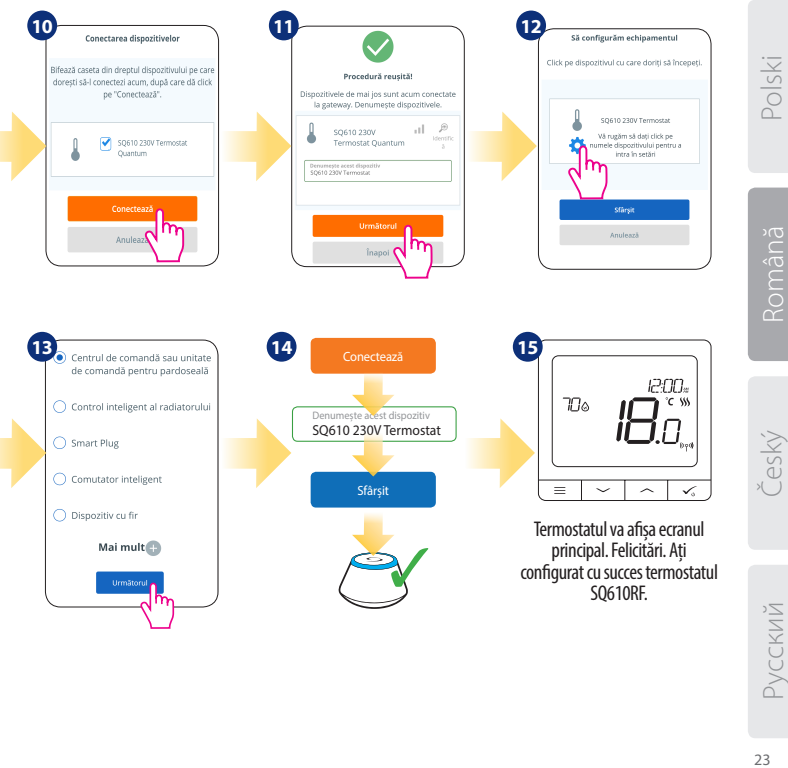

# **Instalarea in modul OFFLINE**

**Asocierea cu centrul de comanda pentru pardoseală (instalați centrul de comandă pentru pardoseală conform instrucțiunilor furnizate)**

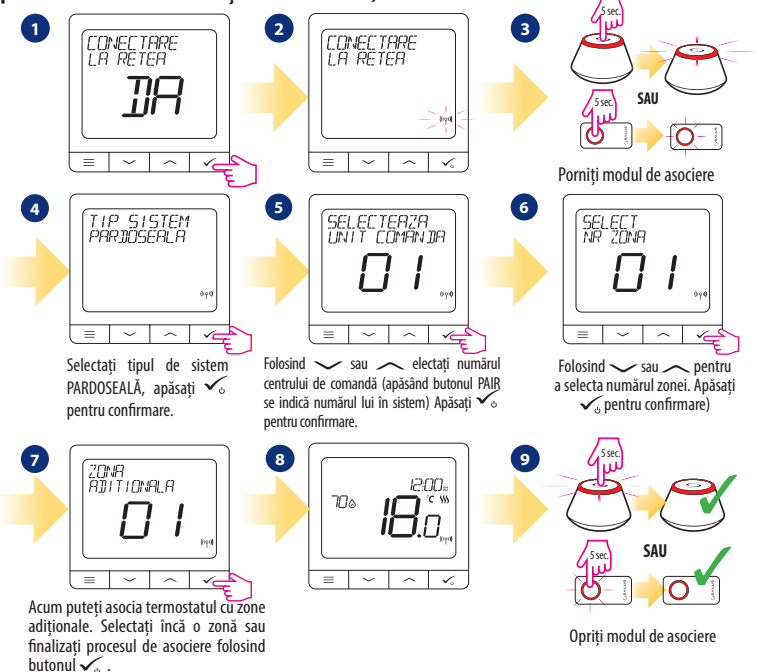

### **Asocierea cu capul termostatic TRV (instalați capul termostatic TRV conform instrucțiunilor furnizate)**

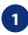

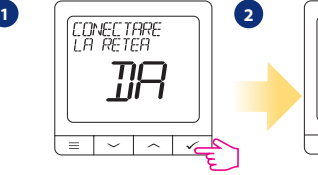

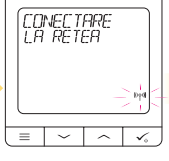

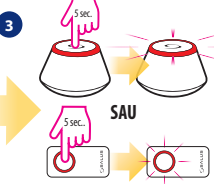

Porniți modul de asociere

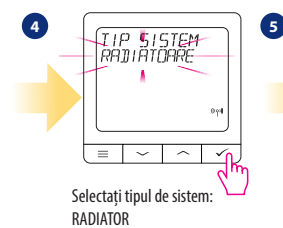

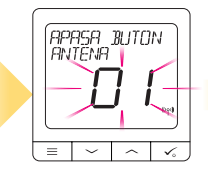

SSALUS 6 Ό  $\cdot$ 10 se

**6**

Țineți apăsat 10 sec butonul antenă de pe toate TRV-urile care doriți să le asociați la termostatul dumneavoastră. Puteți asocia până la max. 6 TRV-uri cu un termostat. Toate TRV-urile trebuie să fie în aceeași cameră/ zonă cu termostatul.

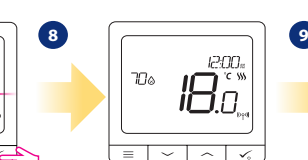

<u>z Pycckvi</u> Český Română Polski český

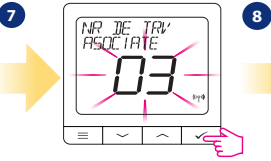

Pe ecran va apărea numărul de TRV-uri. După ce toate TRV-urile sunt asociate apăsați  $\checkmark$ <sub>v</sub> pentru a finaliza procesul.

PM.  $\checkmark$ 

 5 sec. **SAU** 5 sec. 2  $\sqrt{\ }$ 

Opriți modul de asociere

Polski

# **Dispozitiv conectat prin fire Notă:**

Termostatul Quantum SQ610 poate funcționa independent fără UGE600 sau CO10RF.

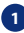

**1** Diagramă electrică pentru conexiuni libere de potențial (ex. control cazan)

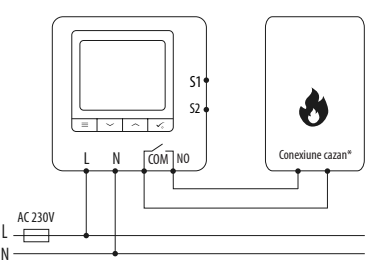

**2** Diagramă electrică pentru conexiuni 230VAC:

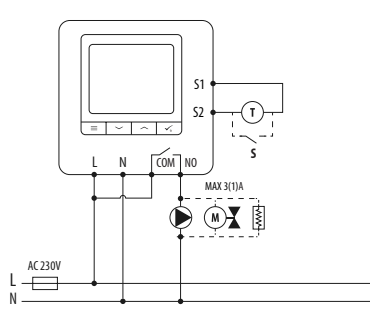

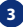

**3** Diagramă electrică pentru conexiune centru de comandă:

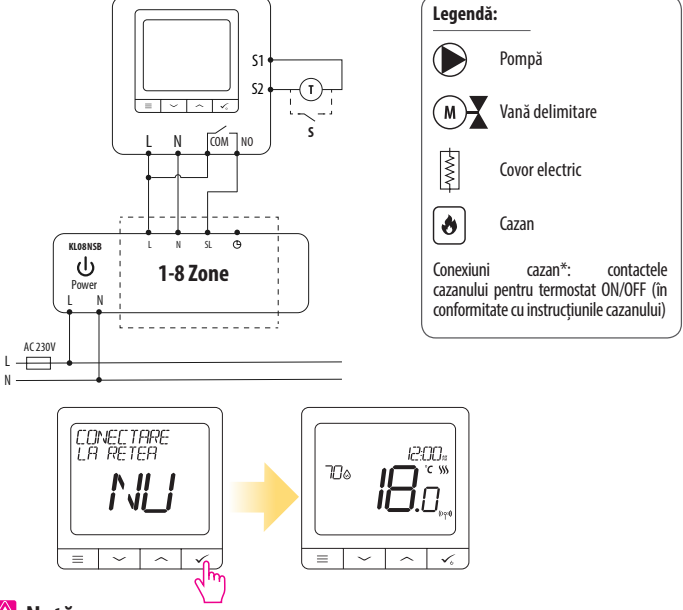

# **Notă:**

**Termostatul Quantum SQ610 instalat în sistem independent de aplicația Smart Home, poate fi adăugat cu ușurință ulterior. Toate setările făcute înainte de adăugarea acestuia la aplicație se vor transfera automat în momentul în care se adaugă la aplicația Smart Home.** 

Polski

# **SQ610 - Structura meniului complet**

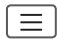

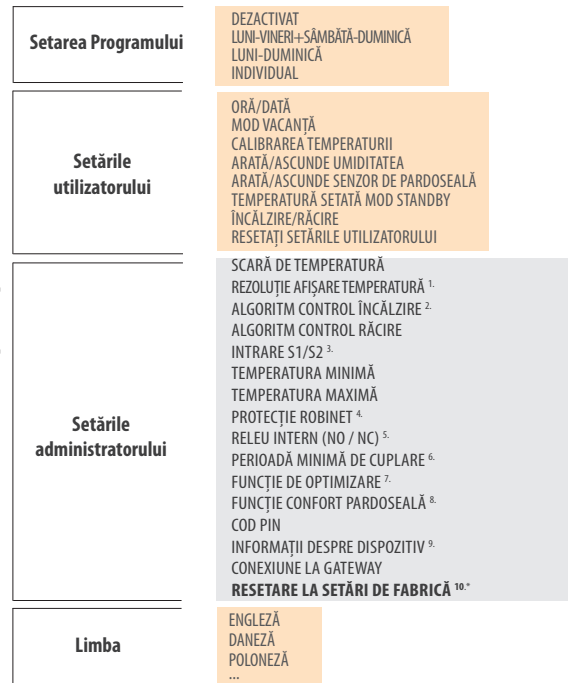

**Meniul principal Meniul principal**

# **Scurtă descriere a unor funcții selectate (toate funcțiile sunt descrise în manualul complet al termostatului SQ610):**

**1. Rezoluție afișare temperatură:** Utilizatorul poate seta temperatura afișată pe ecran în pași de 0.5°C sau 0.1°C.

**2. Algoritm control:** Această funcție definește modul de control al temperaturii. Opțiunile disponibile sunt: ITLC pentru pardoseală/ radiatoare/ încălzire electrică (algoritm avansat pentru o menținere cât mai precisă a temperaturii camerei), histereză +/-0.5\*C sau +/- 0.25\*C, Actuator THB (opțiune recomandată pentru sistemele cu actuatoare cu echilibrare hidraulica THB).

**3. Intrare S1/S2:** Senzor de pardoseală, senzor de temperatură externă sau un senzor de prezență pot fi conectate pe intrările S1/S2. Adițional, daca se conectează un contact de tip NO (normal deschis) liber de potențial ON/OFF, puteți activa o regulă OneTouch (programată din aplicația SALUS Smart Home) sau ca o trecere de pe încălzire pe răcire.

**4. Protecție robinet:** Această funcție deschide toate actuatoarele o dată pe săptămână pentru 5 minute (pe timp de vară previne blocarea actuatoarelor).

**5. Releu intern (COM/NO):** Activarea sau dezactivarea releului intern cu ieșiri COM/NO. Setarea implicită este activată.

**6. Perioadă minimă de cuplare:** Termostatul nu va trimite semnal pentru încălzire/răcire mai des decât este specificat în acest parametru.

**7. Funcție de optimizare:** Funcția de pornire/oprire optimizată ajută termostatul să fie mai eficient (în combinație cu algoritmul ITLC).

**8. Funcție confort pardoseală:** Această funcție menține pardoseala caldă chiar daca temperatura ambientală este suficientă și nu trebuie pornită încălzirea. Se pot selecta 3 niveluri de intensitate. Această funcție nu este pentru economie. Sistemul dumneavoastră poate porni chiar daca nu există cerere de căldură din partea termostatului. Este o funcție care oferă confort utilizatorului prin menținerea pardoselii calde in permanență.

**9. Informații despre dispozitiv:** Acest meniu arată utilizatorului - Versiunea de soft, Nivelul bateriei, nivelul semnalul RF, dispozitivele asociate și modul de identificare.

**\* 10. Resetare la setările de fabrică: Acest meniu permite revenirea la setările de fabrică. Dispozitivul va fi înlăturat din rețeaua ZigBee și trebuie readăugat.** 

# **Úvod**

**SQ610 Quantum** je bezdrátový pokojový termostat pracující v síti ZigBee, používá se pro bezdrátové ovládání zařízení řady iT600, jako jsou: centrální svorkovnice KL08RF, radiátorová hlavice TRV, kotlový přijímač RX10RF. Aby bylo možné termostat SQ610 ovládat přes internet nebo prostřednictvím mobilní aplikace **SALUS Smart Home** (**režim ONLINE**), musí být nainstalován společně s internetovou bránou UGE600 (prodává se samostatně). V aplikaci je možné jej spárovat s dalšími systémovými prvky, např. inteligentní zásuvkou SPE600, okenním / dveřním senzorem OS600 / SW600, inteligentním relé SR600.

SQ610 lze použít lokálně bez připojení k internetu (**režim OFFLINE**), komunikace s ostatními zařízeními však musí probíhat pomocí koordinátoru CO10RF (prodává se samostatně).

**THERMOSTAT SQ610** Quantum může pracovat bez Universal Gateway nebo CO10RF Coordinator jako samostatné zařízení.

**Úplná příručka ve formátu PDF je k dispozici na webu www.salus-controls.eu.**

# **Shoda výrobku**

Tento produkt je v souladu se základními požadavky a příslušnými směrnicemi EMC 2014/30 / EU, LVD 2014/35 / EU, RED 2014/53 / EU a RoHS 2011/65 / EU. Úplné znění EU prohlášení o shodě je k dispozici na této internetové adrese: www.saluslegal.com.

# *<b>Bezpečnostní informace*

Používejte v souladu s národními předpisy a předpisy EU. Přístroj používejte podle určení a udržujte jej v suchu. Výrobek pouze pro vnitřní použití. Instalace musí být provedena kvalifikovanou osobou v souladu s národními předpisy a předpisy EU. Před čištěním suchým hadříkem odpojte zařízení od napájení.

# **Varování:**

Před instalací nebo prací na jakýchkoli součástech se vždy ujistěte, že je síťové napájení 230 V AC vypnuto.

### **Obsah balení:**

- 1) SQ610 Quantum termostat
- 2) Montážní šrouby
- 3) Uživatelský manuál

# iysloc

Română

# 31 Polski Русский Český Română CCKVN

# **Než začnete: Schéma zapojení (vstup S1, S2) Vyberte správné umístění termostatu AC 230V**

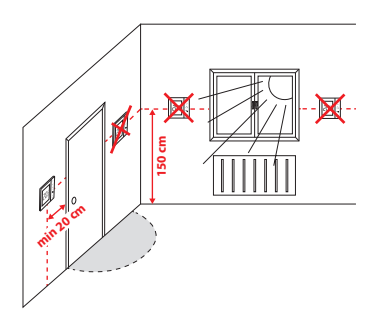

Montáž: k montáži termostatu můžete použít dodané příslušenství (šrouby, hmoždinky). Odstraňte desku ze zadní strany a připevněte ji ke zdi. Poté položte termostat na desku.

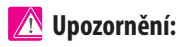

Ideální poloha pro montáž je cca 1,5 m nad úrovní podlahy, mimo zdroje tepla nebo chladu. Nedoporučuje se instalovat termostat na vnější stěnu, v průvanu nebo na místě, kde bude vystaven přímému slunečnímu záření.

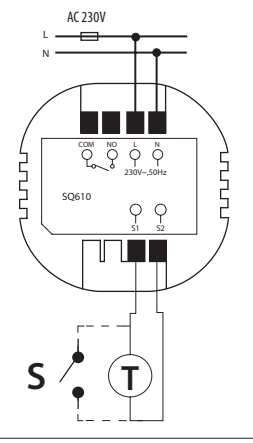

**Vysvětlení symbolů:**

- S beznapěťový kontakt
- T teplotní čidlo
- L,N napájení 230 V AC
- COM, NO beznapěťový výstup

### **Svorky S1,S2:**

- čidlo teploty vzduchu nebo podlahy
- externí beznapěťový kontakt pro připojení libovolného spínače ZAP / VYP nebo čidla obsazenosti (hotelová karta)

# **Popis ikon na LCD displeji**

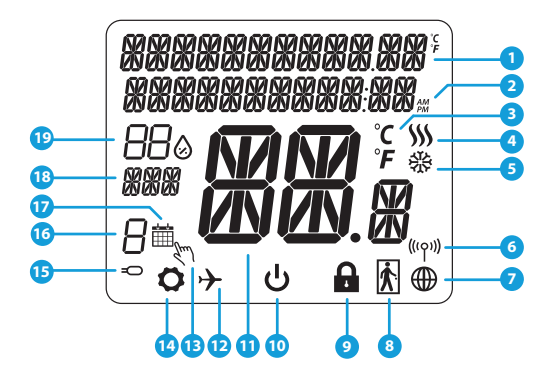

- 1. Menu / popis nastavení + hodinv
- 2. AM/PM
- 3. Teplotní jednotka
- 4. Indikátor topení (ikona se zobrazuje, když je požadavek na topení)
- 5. Indikátor chlazení (ikona se zobrazuje, když je požadavek na chlazení)
- 6. Indikátor bezdrátového připojení RF
- 7. Indikátor internetového připojení
- 8. Čidlo obsazenosti (hotelová karta)
- 9. Funkce zámku kláves
- 10. Ikona standby režimu
- 11. Aktuální teplota / požadovaná teplota
- 12. Režim dovolená
- 13. Dočasný manuální režim
- 14. Ikona nastavení
- 15. Indikátor externího / podlahového čidla
- 16. Číslo aktuálního programu
- 17. Ikona režimu plánování
- 18. Ukazatel dne / SET informace
- 19. Aktuální hodnota vlhkosti

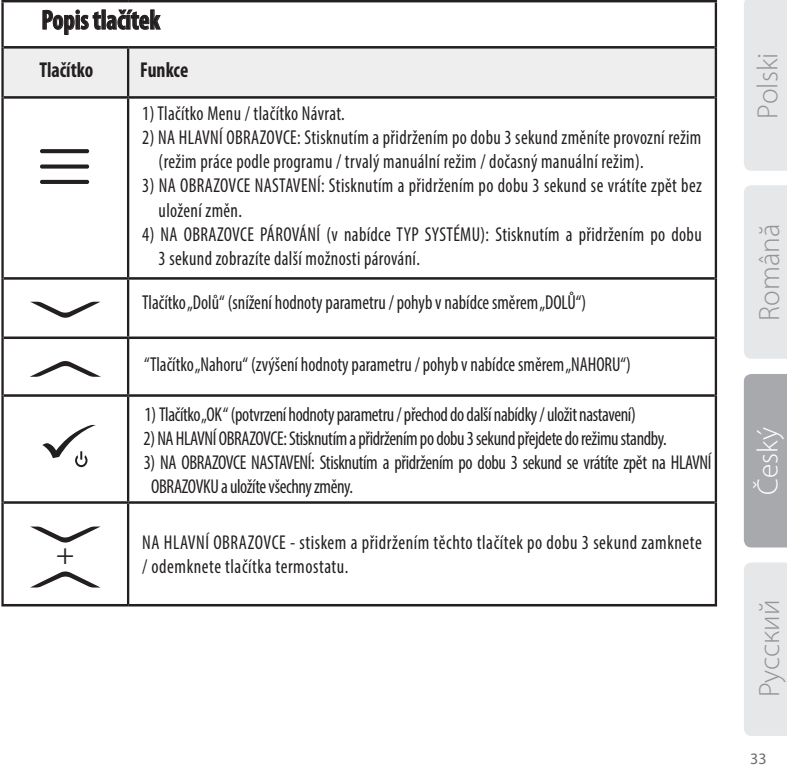

# **KOMPATIBILITA S OSTATNÍMI ZAŘÍZENÍMI SALUS**

**Univerzální brána je PŘIPOJENA K INTERNETU** V aplikaci Smart Home můžete nakonfigurovat a používat všechna Vaše zařízení

# Termostat může pracovat v režimu ONLINE nebo OFFLINE.

V prvním kroku se musíte rozhodnout, v jakém režimu bude termostat pracovat.

**REŽIM ONLINE REŽIM OFFLINE** 

**NEBO**

**Univerzální brána není PŘIPOJENA K INTERNETU** Zařízení můžete používat lokálně bez aplikace Smart Home. Brána pracuje v tomto režimu jako standardní koordinátor ZigBee.

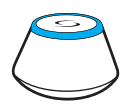

Stáhněte si aplikaci Smart Home do zařízení iOS nebo Android pro vzdálený přístup k Vašemu zařízení SALUS. SALUS SALUS

### **Kompatibilní zařízení:**

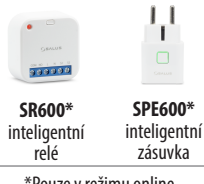

\*Pouze v režimu online

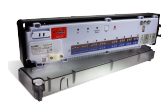

**GET IT ON**<br>Google Play **Download on the**<br>App Store

**KL08RF** centrální svorkovnice pro 8zónové podlahové vytápění (UFH).

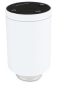

**TRV** (termostatická radiátorová hlavice) s bezdrátovou komunikací.

圖

**Koordinátor CO10RF** - K instalaci a používání zařízení můžete použít standardní síťový koordinátor ZigBee.

**RX10RF** přijímač

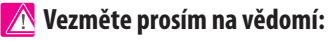

# **\* Termostat SQ610 může pracovat bez koordinátorů (režim ONLINE / OFFLINE) jako samostatné zařízení s využitím vodičů.**

### 34

# iysloc

# **První zapnutí**

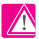

# **Vezměte prosím na vědomí:**

Pro snazší instalaci se ujistěte, že jste do sítě ZigBee již přidali další zařízení, například centrální svorkovnici podlahového vytápění (KL08RF) nebo hlavice radiátorů (TRV) atd.

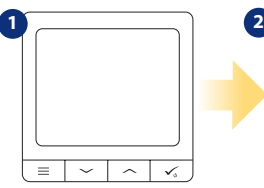

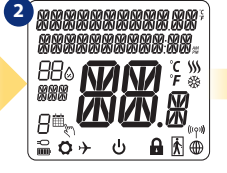

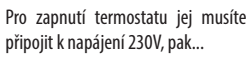

... na displeji se zobrazí všechny ikony...

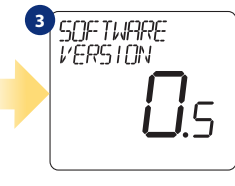

...potom termostat zobrazí verzi softwaru.

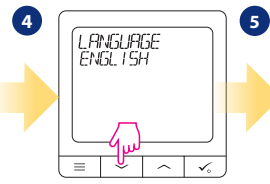

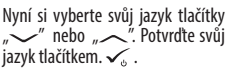

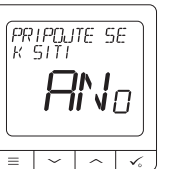

### **ANO - REŽIM ONLINE, OFFLINE.**

Termostat můžete nakonfigurovat s univerzální bránou UGE600 nebo koordinátorem CO10RF. To znamená, že jej přidáte do systému Salus Smart Home.

# **NE - SAMOSTATNÉ ZAŘÍZENÍ.**

Termostat pracuje jako samostatné zařízení a může ovládat čerpadlo, kotel, přijímače atd. To znamená vy může přímo připojit termostat k vybranému zařízení bez síťového (bezdrátového) systému. Toto síťové propojení .

Šeský

# **Instalace v režimu ONLINE**

Po výběru jazyka postupujte dle obrázků níže.Přidejte termostat do aplikace Smart Home a spárujte jej s dalšími zařízeními:

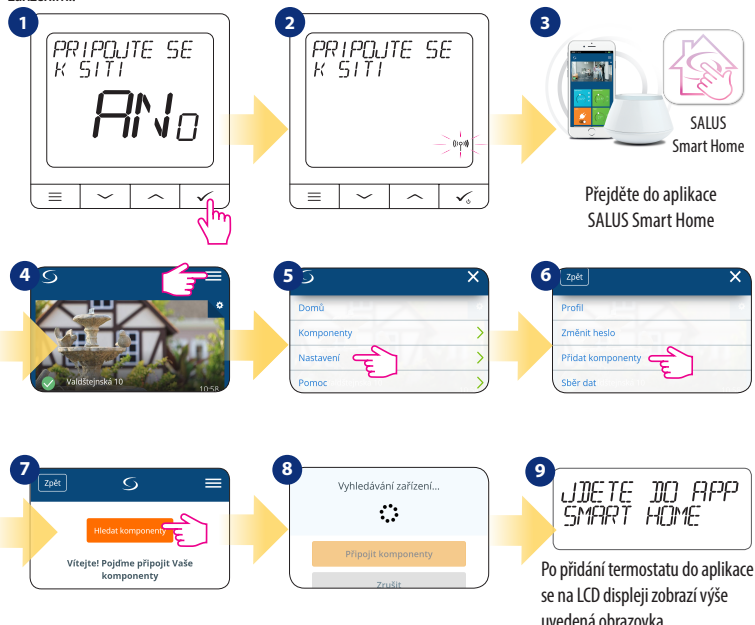

36

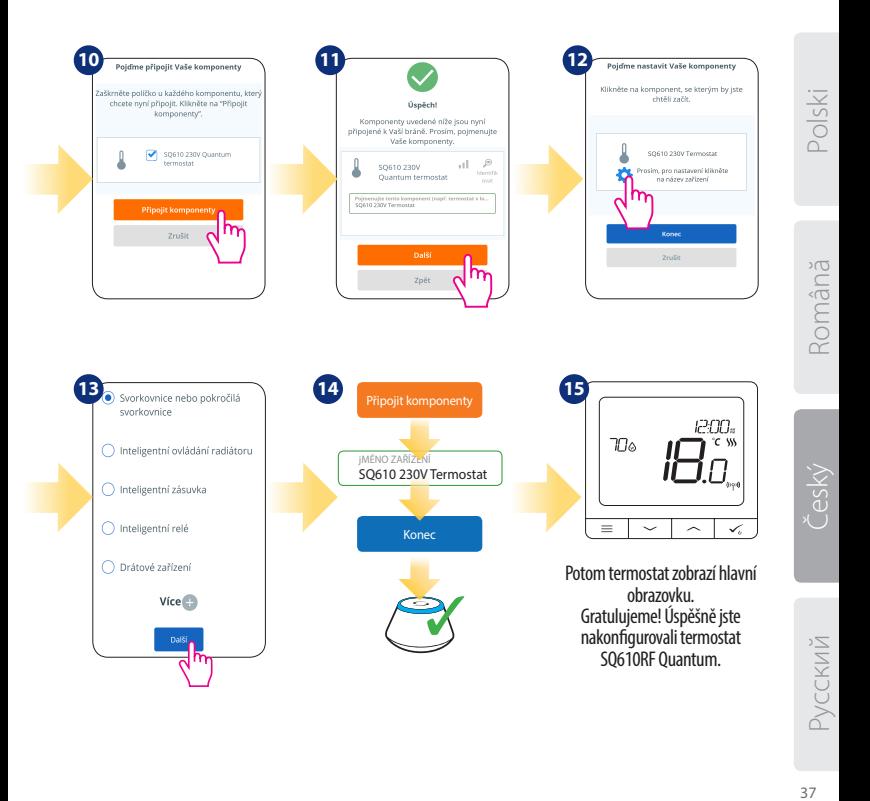

# **Instalace v režimu OFFLINE**

**Parovani s centralni svorkovnici** (Nainstalujte centrální svorkovnici podle pokynů dodaných s výrobkem)

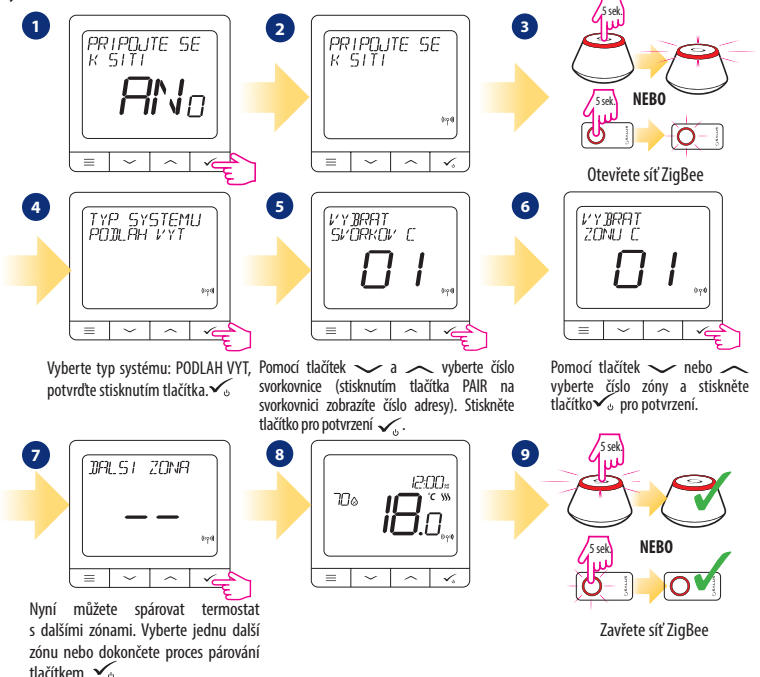

**Spárování s radiátorovou hlavicí TRV** (Nainstalujte TRV podle pokynů přiložených k produktu)

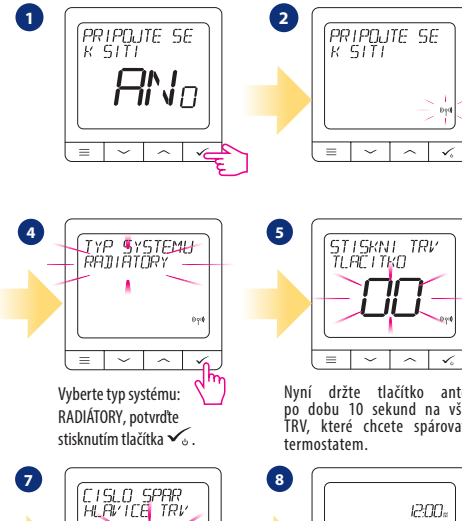

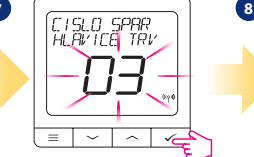

Na displeji uvidíte počet spárovaných TRV. Jakmile jsou všechny TRV spárovány - proces párování dokončíte stisknutím tlačítka .

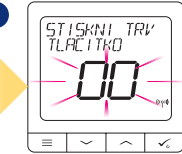

Nyní držte tlačítko antény po dobu 10 sekund na všech TRV, které chcete spárovat s

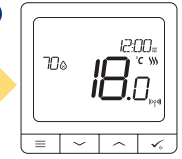

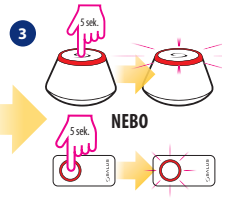

Otevřete síť ZigBee

S jedním termostatem můžete spárovat až 6 hlavic TRV. Všechny TRV musí být ve stejné místnosti.

10 sek

จ

3

 $\blacklozenge$ 

**6**

**9**

 $NEBO$ 

5 sek.

ര

# **Kabelové zařízení**

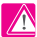

# **Vezměte prosím na vědomí:**

Termostat SQ610 Quantum může pracovat bez univerzální brány UGE600 nebo koordinátoru CO10RF jako samostatné zařízení.

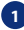

**1** Schéma zapojení pro beznapěťové připojení (např. ovládání kotle):

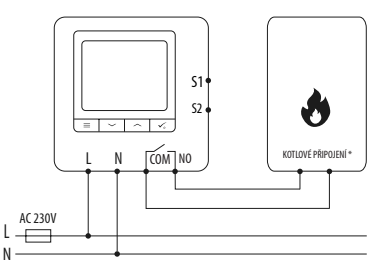

**2** Schéma zapojení pro napěťové připojení 230V AC:

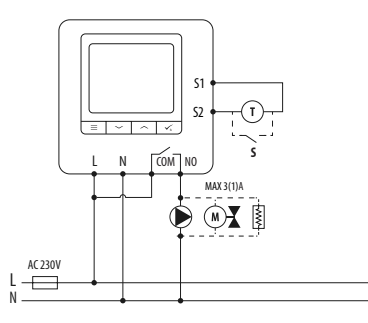

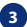

**3** Schéma zapojení pro připojení do centrální svorkovnice:

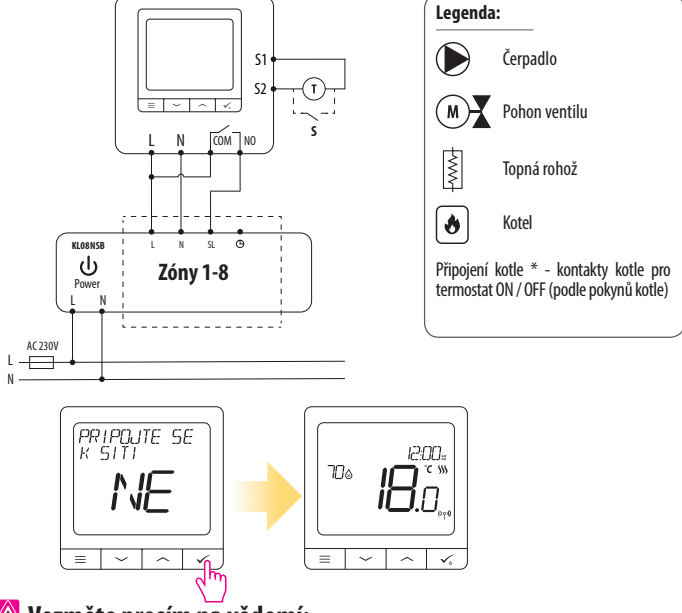

 **Vezměte prosím na vědomí:**

**Samostatný termostat SQ610 bez podpory aplikace lze do systému a aplikace Smart Home snadno kdykoliv přidat. Všechna nastavení provedená před přidáním do aplikace se automaticky zkopírují do aplikace Smart Home.**

Polski

41 Polski Русский Český Română Română

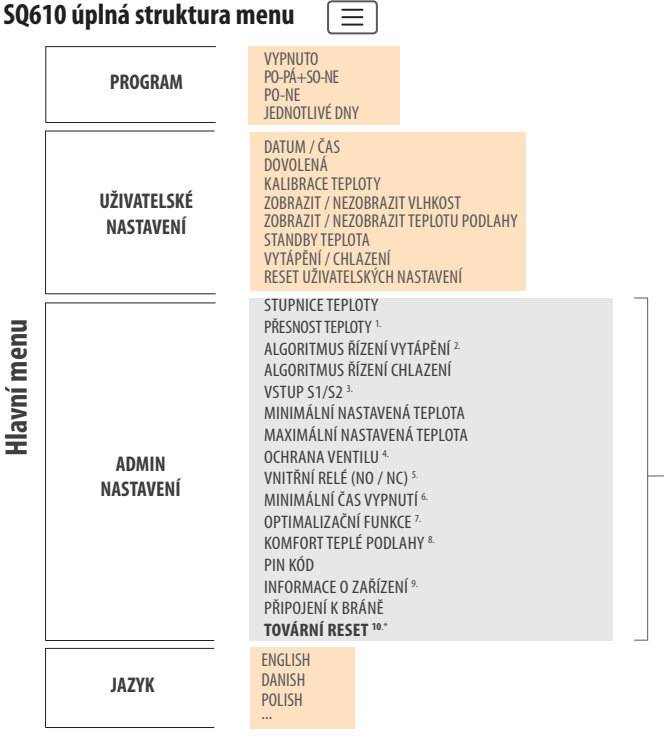

# **Short description of some selected functions (all functions are described in the full version of the SQ610 manual):**

**1. PŘESNOST TEPLOTY:** Tato funkce určuje citlivost zobrazené teploty - Uživatel může teplotu nastavovat po krocích (každých 0,5 ° C nebo 0,1 ° C).

**2. ALGORITMUS ŘÍZENÍ:** Tato funkce definuje, jak bude termostat regulovat pokojovou teplotu. Dostupné možnosti jsou: ITLC pro podlahové vytápění / radiátory / elektrické vytápění (to je pokročilý algoritmus pro přesnou údržbu pokojové teploty), hystereze +/- 0,5 ° C nebo +/- 0,25 ° C, pohon THB (varianta doporučená pro systémy s THB auto-balančními pohony).

**3. VSTUP S1/S2:** Ke vstupu S1 / S2 termostatu SQ610RF lze připojit podlahové čidlo, externí čidlo teploty nebo čidlo obsazenosti. Navíc připojením NO typu beznapěťového kontaktu ON / OFF můžete tento vstup použít jako spouštěč pravidel OneTouch (naprogramovaný v aplikaci Salus Smart Home) nebo jako přepínání vytápění / chlazení.

**4. OCHRANA VENTILU:** Tato funkce aktivuje všechny pohony jednou týdně po dobu 5 minut (v létě tato funkce pomáhá zabránit zablokování pohonu).

**5. VNITŘNÍ RELÉ (COM / NO):** Aktivace nebo deaktivace interního relé s použitím výstupů COM / NO. Výchozí nastavení je: povoleno.

**6. MINIMÁLNÍ ČAS VYPNUTÍ :** Minimální doba vypnutí (termostat neposílá signál pro topení / chlazení častěji, než je uvedeno v tomto parametru).

**7. OPTIMALIZAČNÍ FUNKCE:** Funkce optimální zapnutí a optimální vypnutí jsou funkcí úspory energie, díky které termostat pracuje nejvýhodněji z hlediska nákladů (v kombinaci s řídícím algoritmem ITLC).

**8. KOMFORT TEPLÉ PODLAHY:** Tato funkce pomáhá udržovat podlahu teplou, i když je místnost dostatečně vytopená a není nutné zapínat topení. Uživatel si může vybrat 3 úrovně teplé podlahy. Vezměte prosím na vědomí, že se nejedná o úspornou funkci, protože váš topný systém může být zapnutý, i když z pokojového termostatu není vyslán požadavek na topení. Je to funkce KOMFORT, která udržuje vaši podlahu stále teplou.

**9. INFORMACE O ZAŘÍZENÍ:** V této nabídce může uživatel zkontrolovat: verzi softwaru, úroveň nabití baterie, sílu rádiového signálu, spárovaná zařízení nebo také aktivovat režim identifikace.

**\*10. TOVÁRNÍ RESET:Zde můžete resetovat zařízení na tovární nastavení. Po úspěšném resetu bude zařízení odebráno ze sítě ZigBee a budete muset zařízení přidat / spárovat znovu.**

# **Введение**

**SQ610 Quantum** -это проводной программируемый комнатный терморегулятор, встраиваемый в подрозеточную коробку, с питанием от сети 230 В, с возможностью подключения выносного датчика, работающий так же и в сети ZigBee (с системой SALUS iT600) предназначен для управления: проводным отопительным оборудованием подключенным напрямую к терморегулятору;

**В режиме ОФЛАЙН** ( локальная система с координатором сети CO10RF) беспроводными устройствами серии iT600, такими как центры коммутации KL08RF, беспроводными приводами TRV, исполнительными устройствами RX10RF;

**В режиме ОНЛАЙН** (система с управлением через интернет с универсальным интернет шлюзом UGE600) помимо вышеперечисленных устройств c элементами системы Smart Home, такими как беспроводные исполнителные устройства SPE600, SR600, и могут быть сопряжены с различными датчиками и устройствами этой системы .

**Обратите внимание, что Терморегулятор SQ610 Quantum** может работать без интернет шлюза UGE600 или без координтора сети CO10RFr в качестве проводного терморегулятора с беспотенциальным контактом.

**Полную инструкцю пользователя можно найти на сайте www.salus-controls.eu.** 

### **Соответствие оборудования**

Этот продукт соответствует основным требованиям и другим соответствующим положениям Директив 2014/30 / EU, 2014/35 / EU, 2014/53 / EU и 2011/65 / EU.

Полный текст Декларации о соответствии ЕС доступен по следующему интернет-адресу: www.saluslegal.com.

# **Информация по технике безопасности:**

Используйте оборудование согласно инструкции. Данное оборудование можно применять только внутри помещений. Это устройство должно устанавливаться компетентным специалистом. Установка устройства должна соответствовать руководству, нормам и правилам, действующим в городе, стране или государстве, где она производится. Несоблюдение требований соответствующих руководств, стандартов и правил может привести к травмам, смерти или судебному преследованию.

### **Комплект поставки:**

1) Терморегулятор SQ610 Quantum

- 2) Крепежные винты
- 3) Инструкция по установке

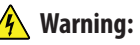

Please always ensure the AC 230V mains power is switched off before installing or working on any components.

### **Прежде чем начать: Схема подключения: Выберите правильное расположение терморегулятора AC 230V**<br>**TepMoperyлятора** L

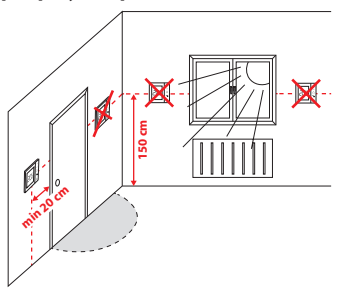

Монтаж: Установка терморегулятора осуществляется в стандартную подрозеточную коробку.

Произведите электрические подключения согласно схеме подключения. Закрепите заднюю часть терморегулятора в подрозеточной коробке с помощью входящих в комплект поставки крепёжных винтов. Затем установите лицевую панель терморегулятора.

# **Внимание!**

Для обеспечения бесперебойной работы и корректного управления температурой комнатный терморегулятор SQ610 лучше всего располагать в месте, где отсутствуют сквозняки, на высоте **150 см** от пола. Не устанавливайте терморегулятор вблизи источников тепла, зашторами, под прямым солнечным светом или в местах повышенной влажности. Установка на внешней стене здания не рекомендуется.

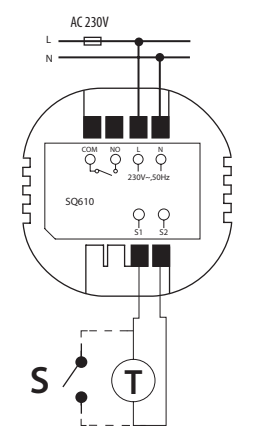

### **Обозначение:**

L, N - питание терморегулятора (230 В) COM, NO - беспотенциальное выходное реле **S1, S2** - клеммы для подключения:

- выносного датчика температуры (T);

- внешнего выключателя или датчика присутствия (S).

### **Описание значков дисплея**

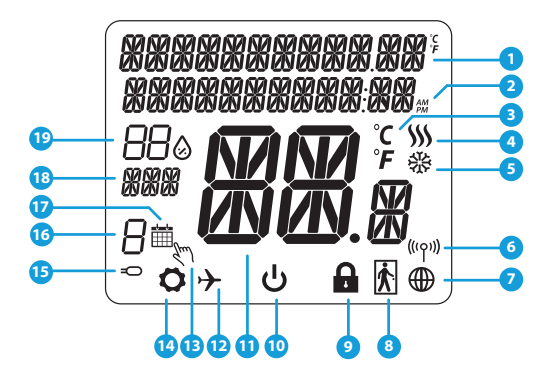

- 1. Меню / Настройки + Часы
- 2. Режим часов До полудня / После полудня
- 3. Единица измерения температуры
- 4. Индикатор нагрева (его наличие означает, что нагрев включен)<br>5. Инликатор охлажлен
- 5. Индикатор охлаждения (его наличие означает, что охлаждение включено)
- 6. Индикатор соединения с сетью
- 7. Индикатор подключения к интернету
- 8. Датчик присутствия (карта отеля)
- 9. Индикатор блокировки кнопок
- 10. Значок режима Ожиданя
- 11. Текущая температура / заданная температура
- 12. Режим отпуска
- 13. Временной ручной режим<br>14 Режим настройки
- Режим настройки
- 15. Выносной датчик температуры
- 16. Номер программы по расписанию
- 17. Работа по расписанию
- 18. День недели
- 19. Текущая влажность воздуха

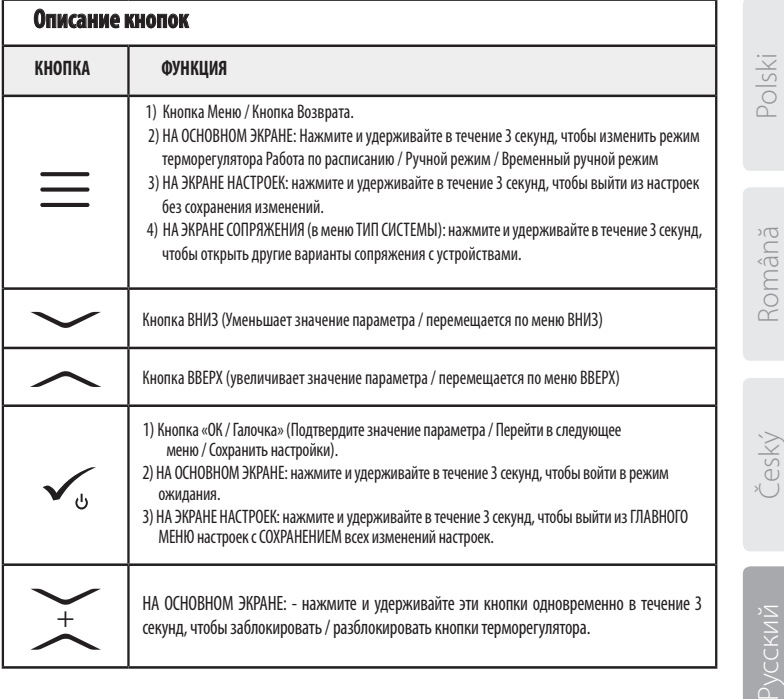

# **СОВМЕСТИМОСТЬ С ДРУГИМИ УСТРОЙСТВАМИ SALUS CONTROLS**

Терморегулятор SQ610 Quantum может работатькак проводной терморегулятор, и как беспроводной в режимах ОНЛАЙН и ОФЛАЙН. Для начала нужно решить, в каком режиме будет работать ваш терморегулятор.

**ИЛИ**

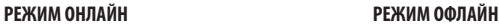

**Универсальный интернет шлюз UGE600 не ПОДКЛЮЧЕН**<br>**К интернету** Вы можете **ИНТЕРНЕТУ** использовать свои устройства в локальной сети без приложения<br>SALLIS Smart Home Illnюз SALUS Smart выступает в качестве стандартного сетевого координатора сети ZigBee **.**

**Координатор CO10RF -** вы можете использовать этот стандартный сетевой координатора сети ZigBee для добавления и использования ваших устройств.

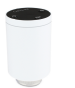

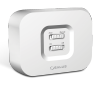

**RX10RF** Беспроводное исполнительное устройство (модульное реле)

Загрузите приложение SALUS Smart Home на устройство iOS или Android, чтобы получить доступ к удаленному управлению устройствами SALUS.

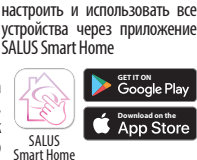

**Универсальный интернет шлюз UGE600 ПОДКЛЮЧЕН К ИНТЕРНЕТУ** Вы можете

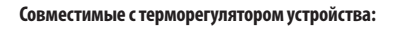

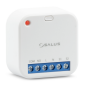

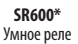

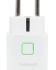

**SPE600\***  Умная розетка

\*Только в режиме Онлайн

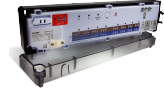

**KL08RF** Беспроводной центр коммутации для 8 зон отопления

**TRV** Беспроводные электромеханические приводы клапанов радиаторов и коллекторных групп

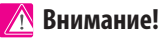

**SQ610 QUANTUM может работать как независимый проводной терморегулятор (без взаимодействия с интернет-шлюзом UGE600 или координатором CO10RF)**

48

# **Начало работы: Внимание!**

Перед началом установки убедитесь, что Вы уже добавили в сеть ZigBee такие устройства как: Центр коммутации (KL08RF) , беспроводные приводы клапанов TRV и т. д.

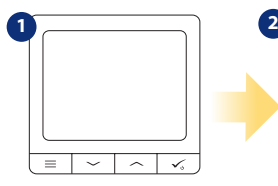

Подключите терморегулятор к сети питания 230V

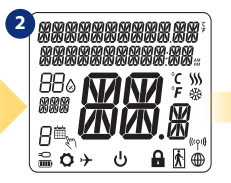

На дисплее отобразятся все информационные значки

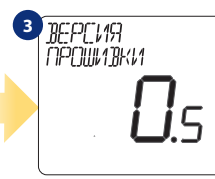

Română

Polski

номер версии программного обеспечения

На дисплее отобразится

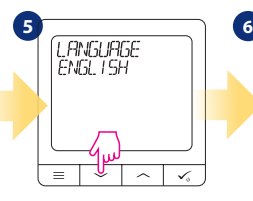

Выберите язык с помощью кнопок  $\sim$ или $\sim$ .<br>Полтвердите кнопкой $\sim$ 

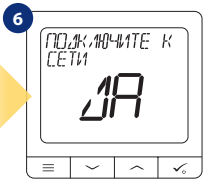

Выберите ДА или НЕТ

### **ДА - работа в сети ZigBee в режиме ОНЛАЙН или ОФФЛАЙН**

Вы можете настроить свой терморегулятор с помощью интернет шлюза UGE600 или координатора сети CO10RF. То есть добавьте его в систему SALUS SmartHome.

### **НЕТ -работа в качестве проводного терморегулятора**

Терморегулятор работает как независимый проводной терморегулятор с выходным беспотенциальным реле для управления котлом, насосом или другим отопительным оборудованием через модульное реле. Терморегулятор напрямую подключен к выбранному устройству, но в любое время его можно добавить в сеть SALUS ZigBee.

Русский Română Český **ЭУССКИЙ** 

český

# **Установка в режиме ОНЛАЙН**

После выбора языка , чтобы добавить терморегулятор в приложение SALUS Smart Home и сопрячь его с другими устройствами выполните следующие действия:

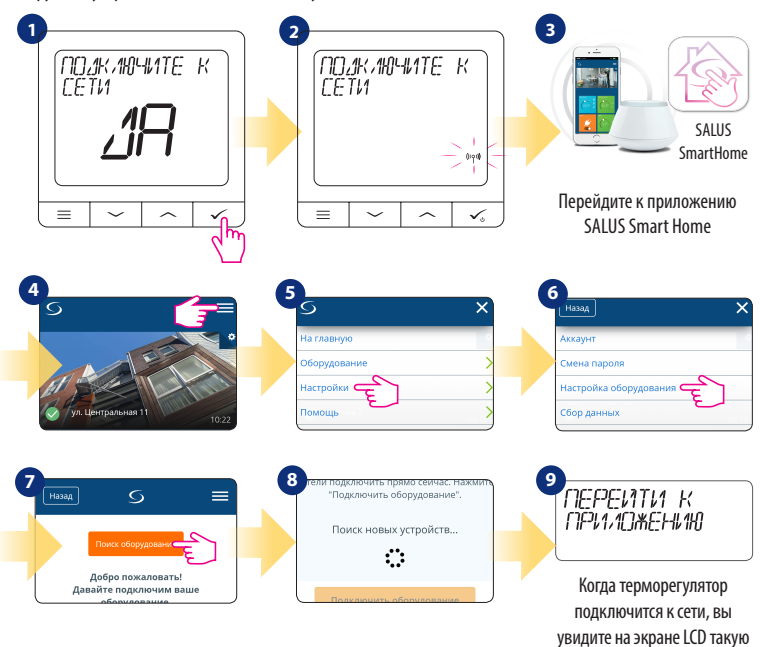

надпись как сверху.

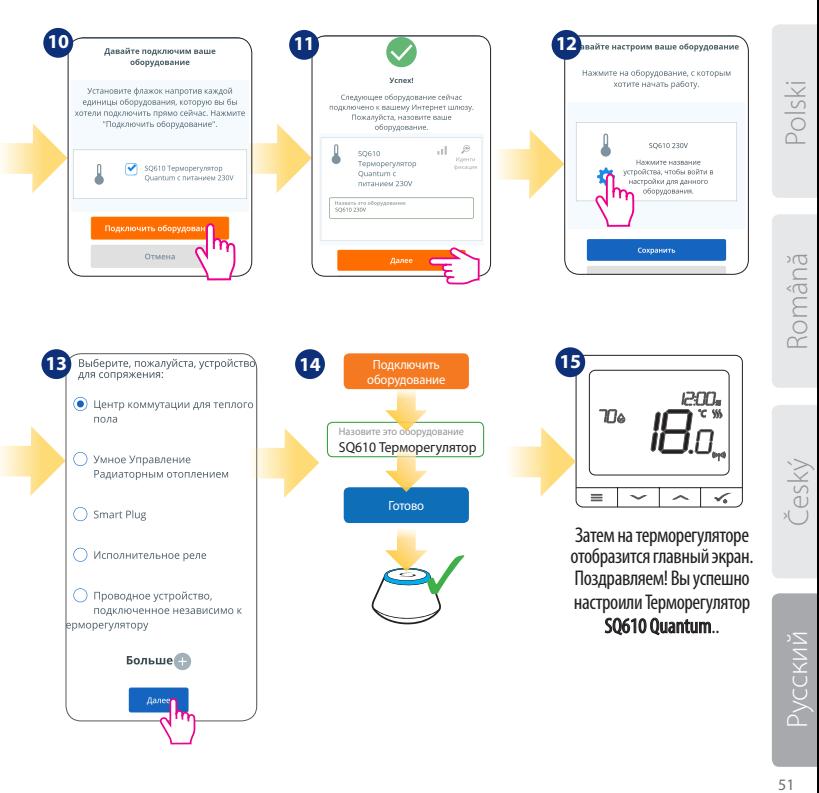

# **Установка в режиме ОФФЛАЙН**

сопряжения с помощью кнопки  $\checkmark$ .

**Сопряжение с центром коммутации KL08RF (установите центр коммутации в соответствии с руководством, приложенному к устройству):**

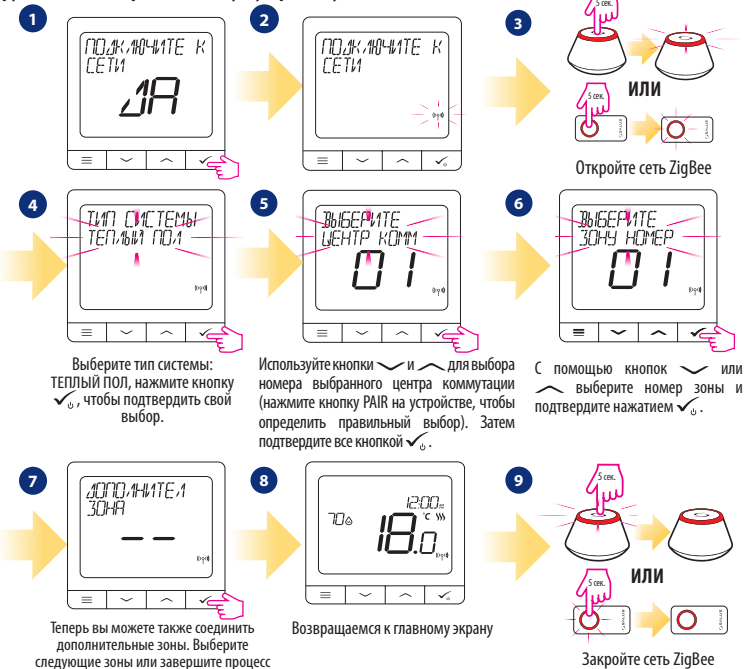

**Сопряжение с головками TRV (установите TRV на клапан в соответствии с инструкциями):**

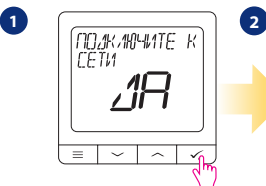

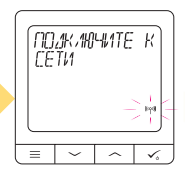

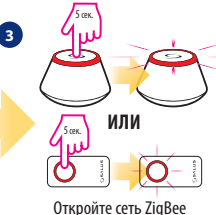

**4 5** PRAMITOHRS

> Выберите тип системы: РАДИАТОРЫ

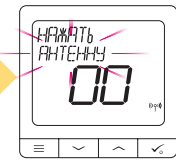

На экранете терморегулятора появится предложение нажать кнопку с изображением антенны на каждом сопрягаемом беспроводном приводе клапанов TRV.

**GEALUS** ര Θ,  $10$  set

**6**

Вы можете сопрячь максимум 6 TRV с 1 термостатом. Все TRV должны относится к одной зоне отопления с термостатом.

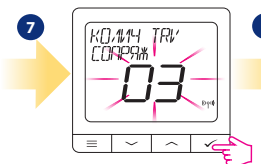

На экране отображается количество найденных в сети TRV. Как только все TRV соединены нажмите кнопку  $\checkmark$ , чтобы завершить процесс сопряжения.

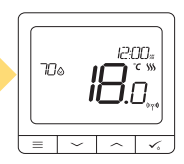

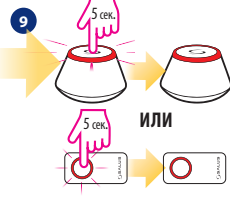

Закройте сеть ZigBee

Polski

Română

český

# **Установка в режиме проводного терморегулятора**

# **Внимание:**

N

**Терморегулятор SQ610 Quantum** может работать без интернет-шлюза UGE600 или без координтора сети CO10RF как проводной, программируемый, комнатный терморегулятор.

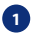

Схема беспотенциального подключение SQ610 Quantum к клеммам котла для комнатного терморегулятора: **<sup>1</sup>**

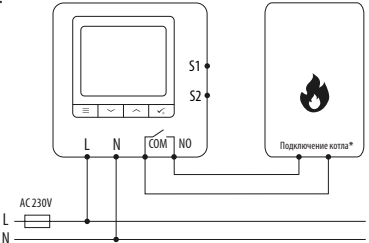

**2** Схема подключения SQ610 Quantum к отопительному оборудования с напряжением питания AC 230V:

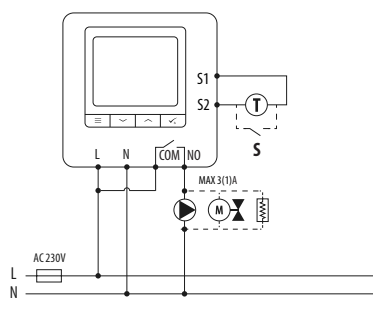

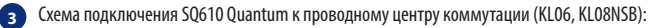

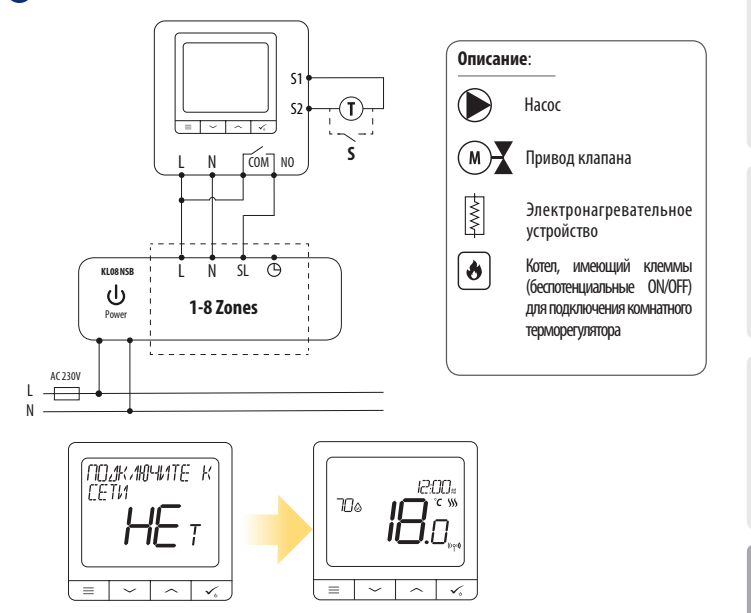

**Проводной, программируемый, комнатный терморегулятор SQ610 Quantum может быть легко добавлен в приложение SALUS Smart Home в любое время (функция ДОБАВИТЬ В SMARTHOME в ПАРАМЕТРАХ НАСТРОЙКИ). Все настройки автоматически копируются в приложение - нет необходимости перенастраивать во время установки с интернетшлюзом.**

Русский

Русский Română Český

jeský

Română

Polski

# **Полное описание меню терморегулятора SQ610**

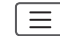

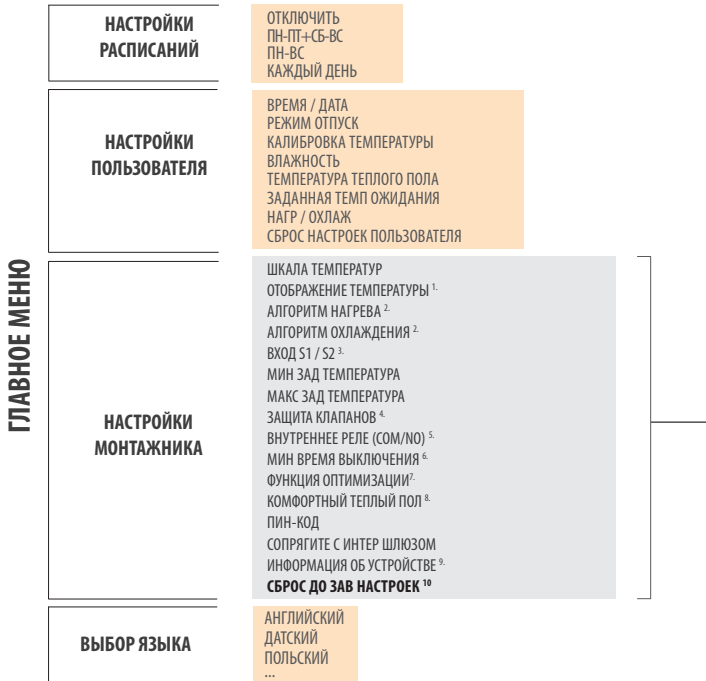

# **Краткое описание выбранных функций (все функции описаны в полной версии инструкции SQ610):**

**1. ОТОБРАЖЕНИЕ ТЕМПЕРАТУРЫ:** Эта функция определяет точность отображаемой температуры. Пользователь может устанавливать температуру с шагом 0,5°C или 0,1°C.

**2. АЛГОРИТМЫ УПРАВЛЕНИЯ:** Эта функция определяет, как контролировать температуру в помещении. Доступные опции: ITLC для теплых полов / радиаторов / электрического отопления (это продвинутый алгоритм для точного поддержания комнатной температуры), гистерезис +/- 0,5 ° C или +/- 0,25 ° C, Саморегулирующийся привод THB (опция рекомендуется для систем с автоматической балансировкой с помощью THB).

**3. ВХОД S1 / S2:** Датчик пола, датчик наружной температуры или датчик присутствия могут быть подключены к входу S1 / S2 Терморегулятора SQ610. Кроме того, подключив беспотенциальные контакты(ON / OFF), вы можете использовать этот вход в качестве триггера правил OneTouch (запрограммированного в приложении Salus Smart Home) или в качестве переключателя между режимами обогрева и охлаждения.

**4. ЗАЩИТА КЛАПАНА:** эта функция запускает все приводы один раз в неделю на 5 минут (летом эта функция помогает предотвратить застревание приводов).

**5. ВНУТРЕННЕЕ РЕЛЕ (COM/NO):** С помощью этого параметра вы можете активировать / деактивировать внутреннее реле.

**6. МИНИМАЛЬНОЕ ВРЕМЯ ВЫКЛЮЧЕНИЯ:** Параметр определяет минимальное время между выключением и следующим включением. Контроллер должен ждать, прежде чем он снова включится.

**7. ФУНКЦИЯ ОПТИМИЗАЦИИ:** Функции оптимального запуска и оптимальной остановки являются энергосберегающими дополнениями, которые делают терморегулятор экономически эффективным (в сочетании с алгоритмом ITLC).

**8. КОМФОРТНЫЙ ТЕПЛЫЙ ПОЛ:** Цель этой функции - поддерживать пол в тепле, даже если нет необходимости обогревать помещение. Пользователь может выбрать 3 варианта поддержания пола в тепле и комфорте. Параметр может быть активирован для вашего удобства, чтобы держать пол в тепле все время, но помните об экономии использования этой функции.

**9 ИНФОРМАЦИЯ ОБ УСТРОЙСТВЕ:** В этом меню пользователь может проверить: версию программного обеспечения, уровень заряда батареи, значение радиочастотного диапазона, сопряженные устройства, а также пользователь может активировать режим идентифицирования.

**10. СБРОС К ЗАВОДСКИМ НАСТРОЙКАМ: Здесь вы можете сбросить настройки устройства до заводских. После успешного сброса устройство будет удалено из сети ZigBee, и вам нужно будет добавить / снова подключить его.**

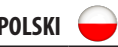

### **QUANTUM SQ610**

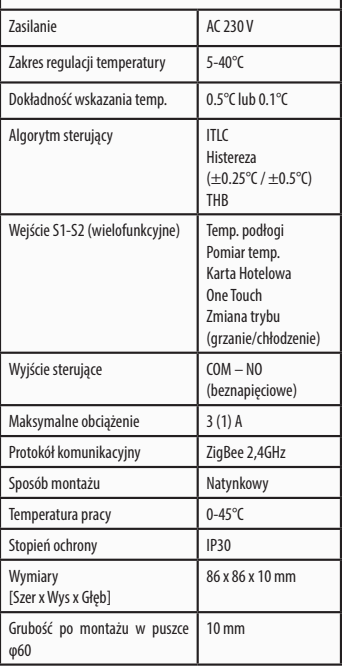

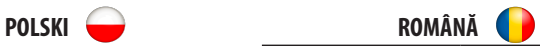

### **QUANTUM SQ610**

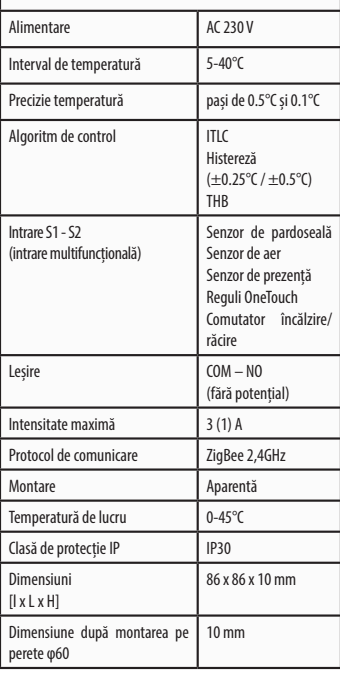

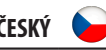

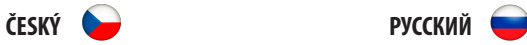

### **QUANTUM SQ610**

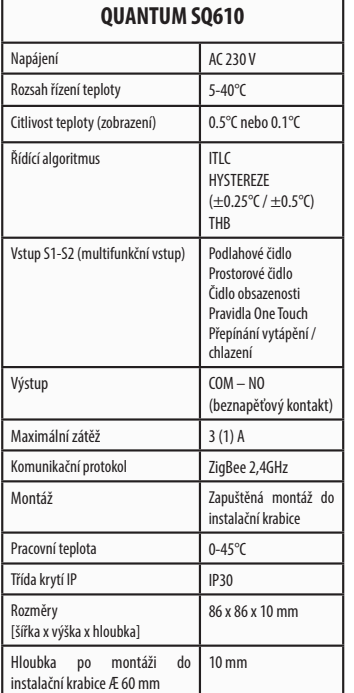

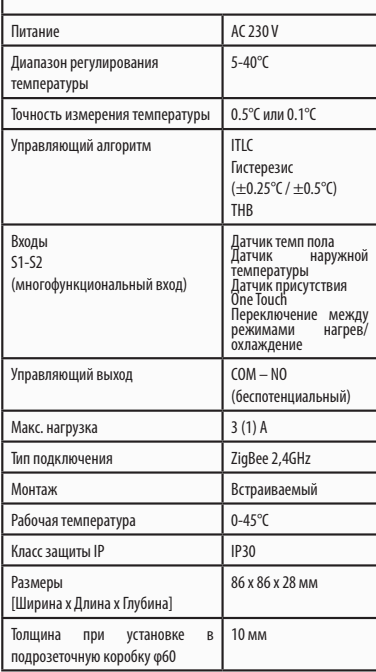

# **SEVLLE** SIGNNTUM

# SQ610 | SMART THERMOSTAT

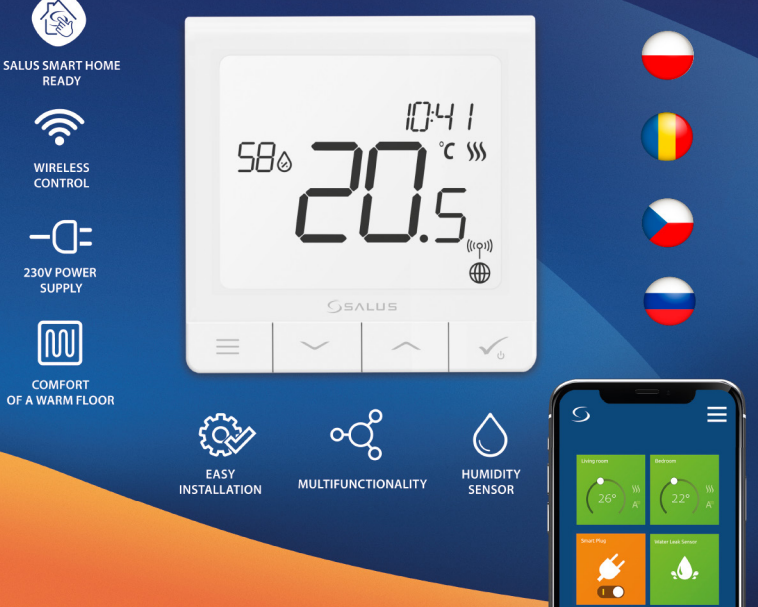